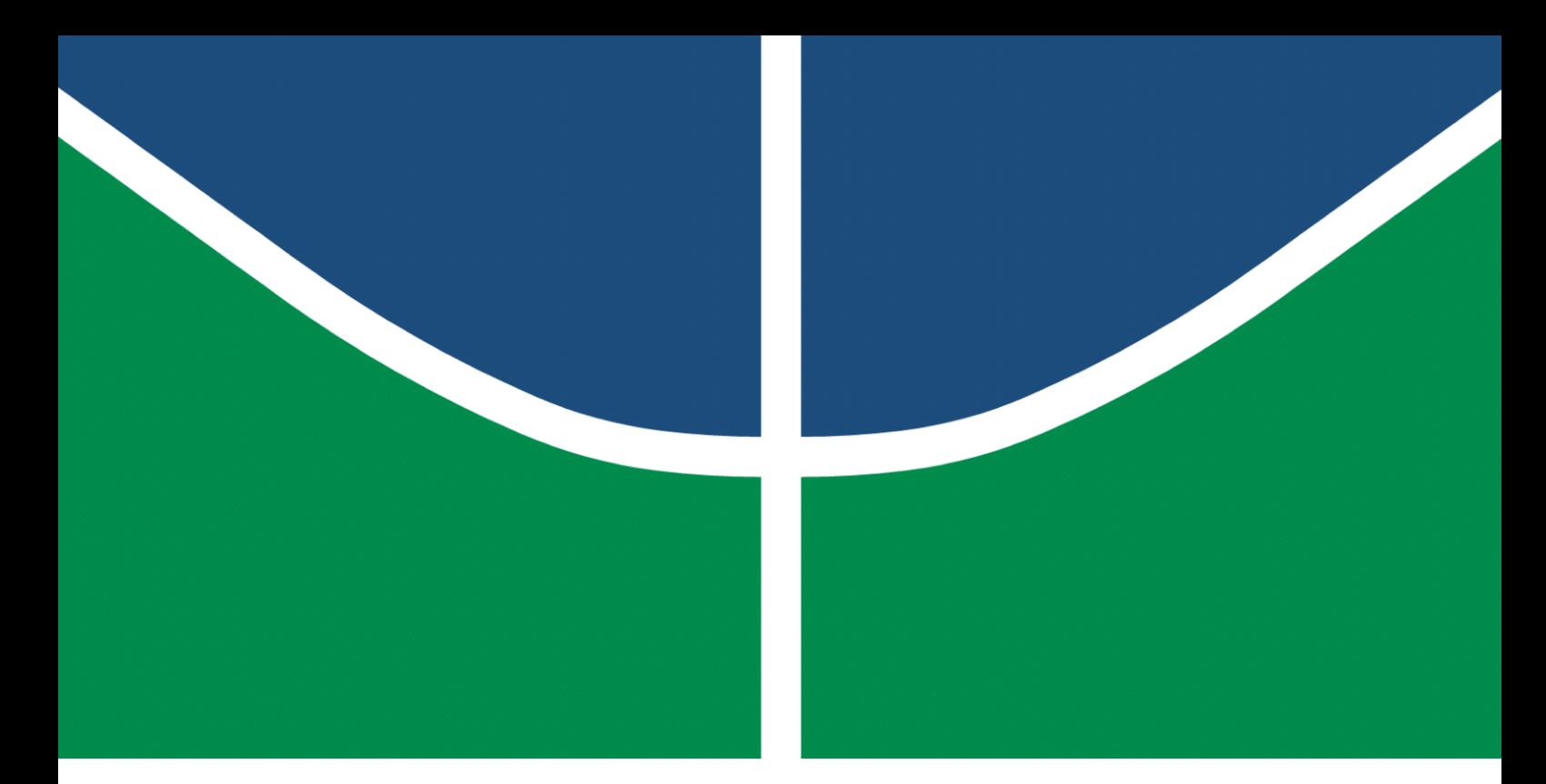

**Universidade de Brasília - UnB Faculdade UnB Gama - FGA Engenharia de Software**

## **BROMS: Uma nova apresentação visual e integração com BOCA e Codeforces**

**Autores: Leonardo de Araujo Medeiros Lieverton Santos Silva Orientador: Professor Dr. Edson Alves da Costa Júnior**

> **Brasília, DF 2022**

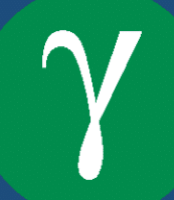

Leonardo de Araujo Medeiros Lieverton Santos Silva

## **BROMS: Uma nova apresentação visual e integração com BOCA e Codeforces**

Monografia submetida ao curso de graduação em Engenharia de Software da Universidade de Brasília, como requisito parcial para obtenção do Título de Bacharel em Engenharia de Software.

Universidade de Brasília - UnB Faculdade UnB Gama - FGA

Orientador: Professor Dr. Edson Alves da Costa Júnior

Brasília, DF 2022

Leonardo de Araujo Medeiros Lieverton Santos Silva BROMS: Uma nova apresentação visual e integração com BOCA e Codeforces/ Leonardo de Araujo Medeiros Lieverton Santos Silva . – Brasília, DF, 2022- 79 p. : il. (algumas color.) ; 30 cm.

Orientador: Professor Dr. Edson Alves da Costa Júnior

Trabalho de Conclusão de Curso – Universidade de Brasília - UnB Faculdade UnB Gama - FGA , 2022.

1. Palavra-chave01. 2. Palavra-chave02. I. Professor Dr. Edson Alves da Costa Júnior. II. Universidade de Brasília. III. Faculdade UnB Gama. IV. BROMS: Uma nova apresentação visual e integração com BOCA e Codeforces

CDU 02:141:005.6

Leonardo de Araujo Medeiros Lieverton Santos Silva

## **BROMS: Uma nova apresentação visual e integração com BOCA e Codeforces**

Monografia submetida ao curso de graduação em Engenharia de Software da Universidade de Brasília, como requisito parcial para obtenção do Título de Bacharel em Engenharia de Software.

Trabalho aprovado. Brasília, DF, 30 de setembro de 2022:

**Professor Dr. Edson Alves da Costa Júnior** Orientador

**Professor Dr. Bruno Cesar Ribas** Convidado 1

**Professor Dr. Daniel Saad Nogueira Nunes** Convidado 2

> Brasília, DF 2022

## Resumo

O BROMS é um projeto em desenvolvimento de um placar para competições de programação, idealizado para funcionar integrado ao BOCA. Contudo, em sua versão inicial não atendia a este objetivo e carecia de melhorias. Com o intuito de dar prosseguimento ao desenvolvimento do BROMS, este trabalho realizou a integração do projeto aos sistemas Codeforces e BOCA. A partir dessa integração é possível construir placares ao vivo dos eventos realizados em ambas plataformas. Este trabalho contempla também o desenvolvimento de novas funções relacionadas a apresentação visual do placar, bem como melhorias realizadas quanto a qualidade e manutenibilidade do código.

**Palavras-chaves**: placar. integração. API. requisições web.

## Abstract

BROMS is a project under development for a scoreboard to be used in programming competitions, designed to work integrated with BOCA. However, in its initial version it did not meet this objective and needed improvements. In order to continue the development of BROMS, this work carried out the integration of the project to the Codeforces and BOCA systems. From this integration it is possible to build live scores of events held on both platforms. This work also includes the development of new functions related to the visual presentation of the scoreboard, as well as improvements made regarding the quality and maintainability of the code.

**Key-words**: scoreboard. integration. API. web requests.

# Lista de ilustrações

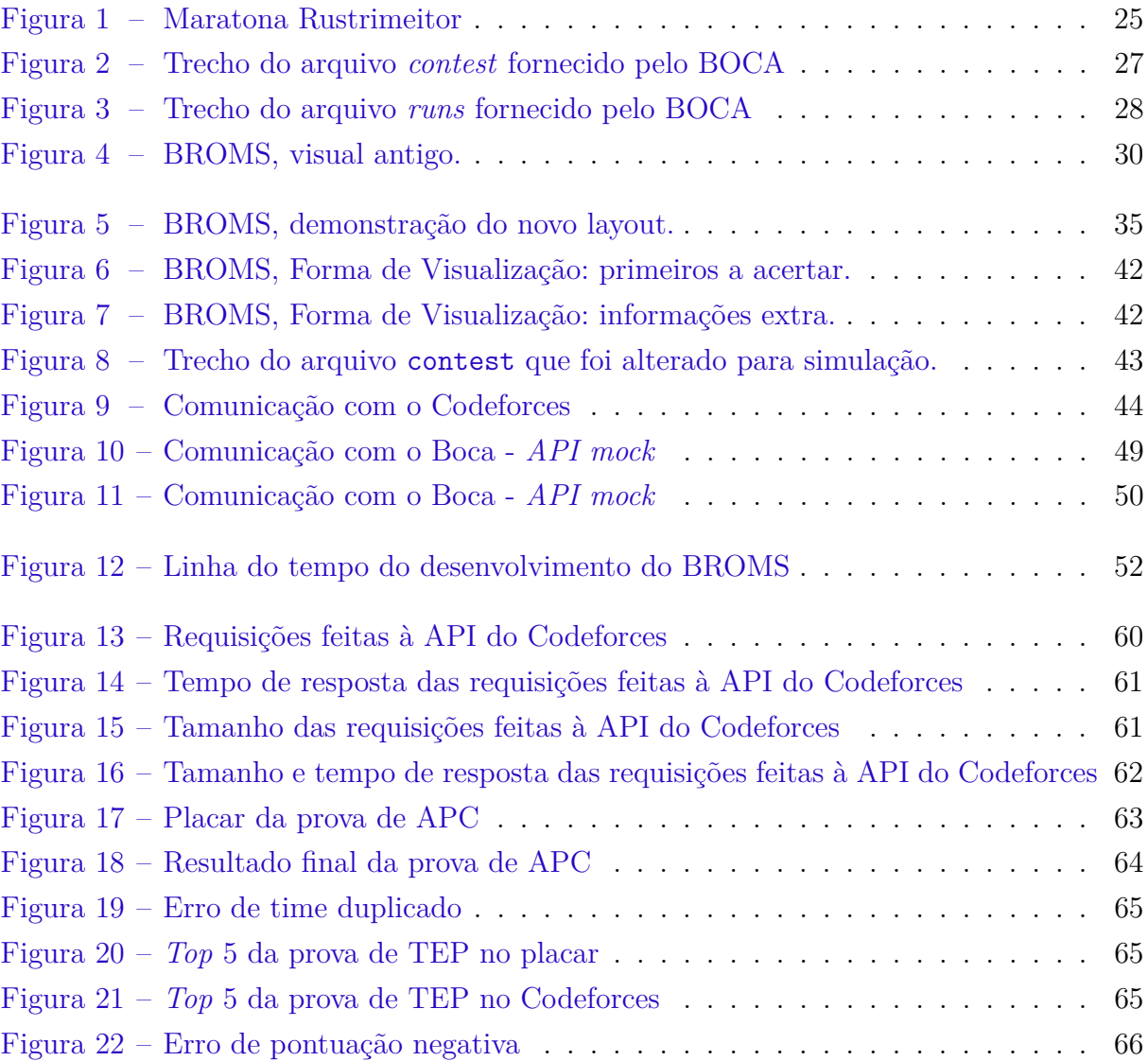

## Lista de tabelas

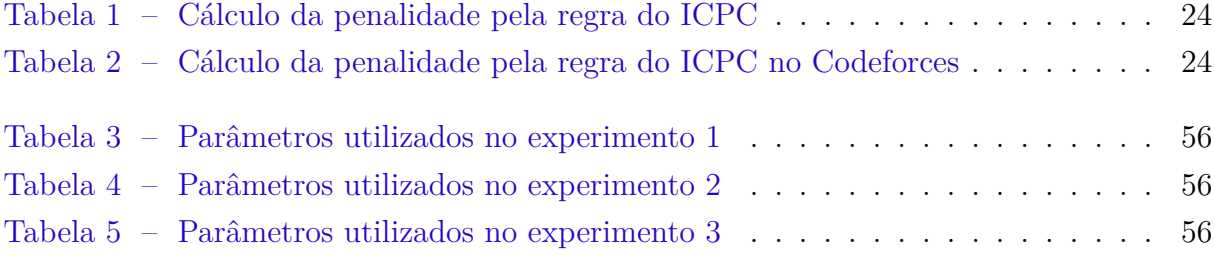

# Lista de Quadros

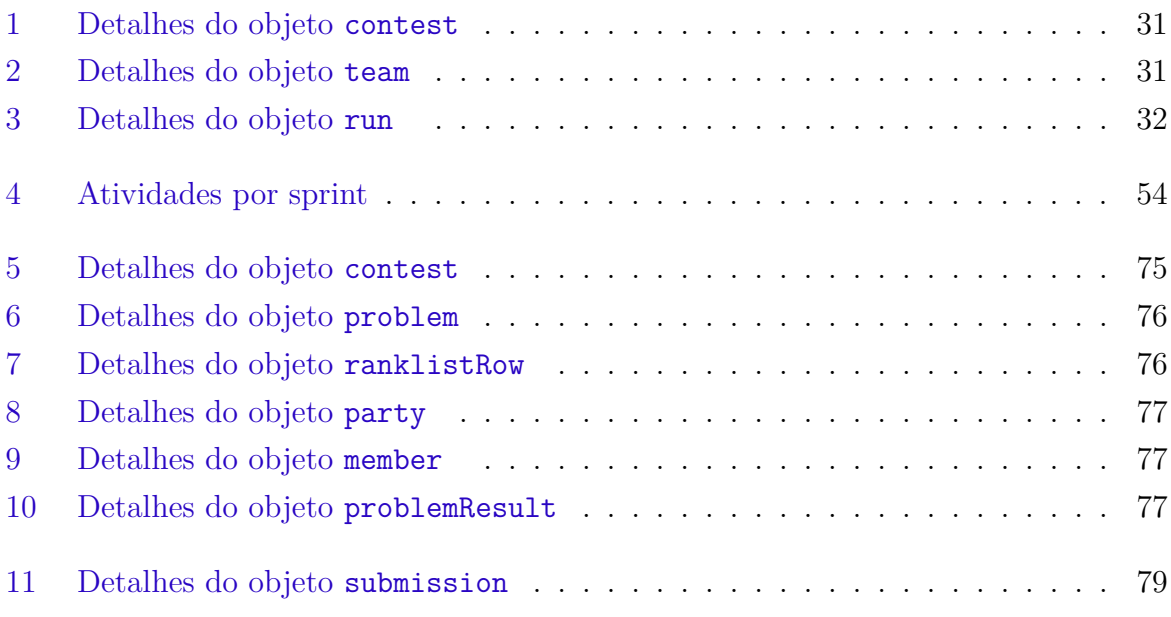

# Lista de códigos fonte

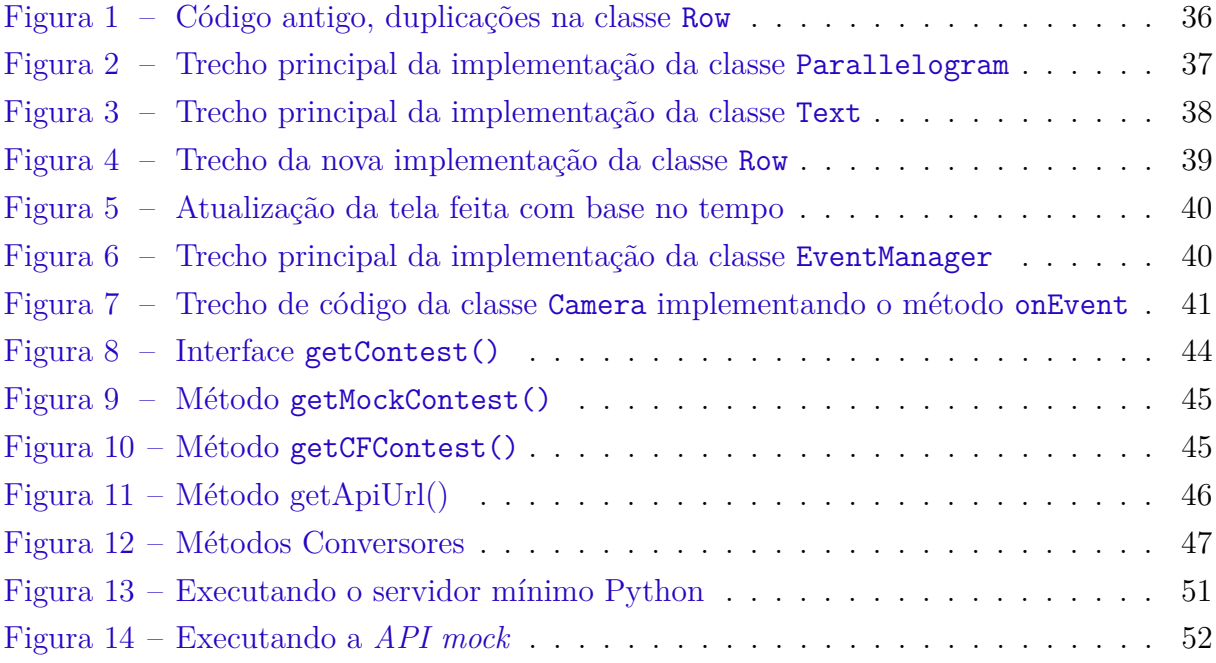

## Lista de abreviaturas e siglas

APC Algorítimos e Programação de Computadores API *Application Programming Interface* BROMS *Brazilian Online Marathon Scoreboard* CF Codeforces FGA Faculdade UnB Gama HTTP *Hypertext Transfer Protocol* ICPC *International Collegiate Programming Contest* JSON *JavaScript Object Notation* OBI Olimpíada Brasileira de Informática UnB Universidade de Brasília URL *Uniform Resource Locator* XP *Extreme Programming*

# Sumário

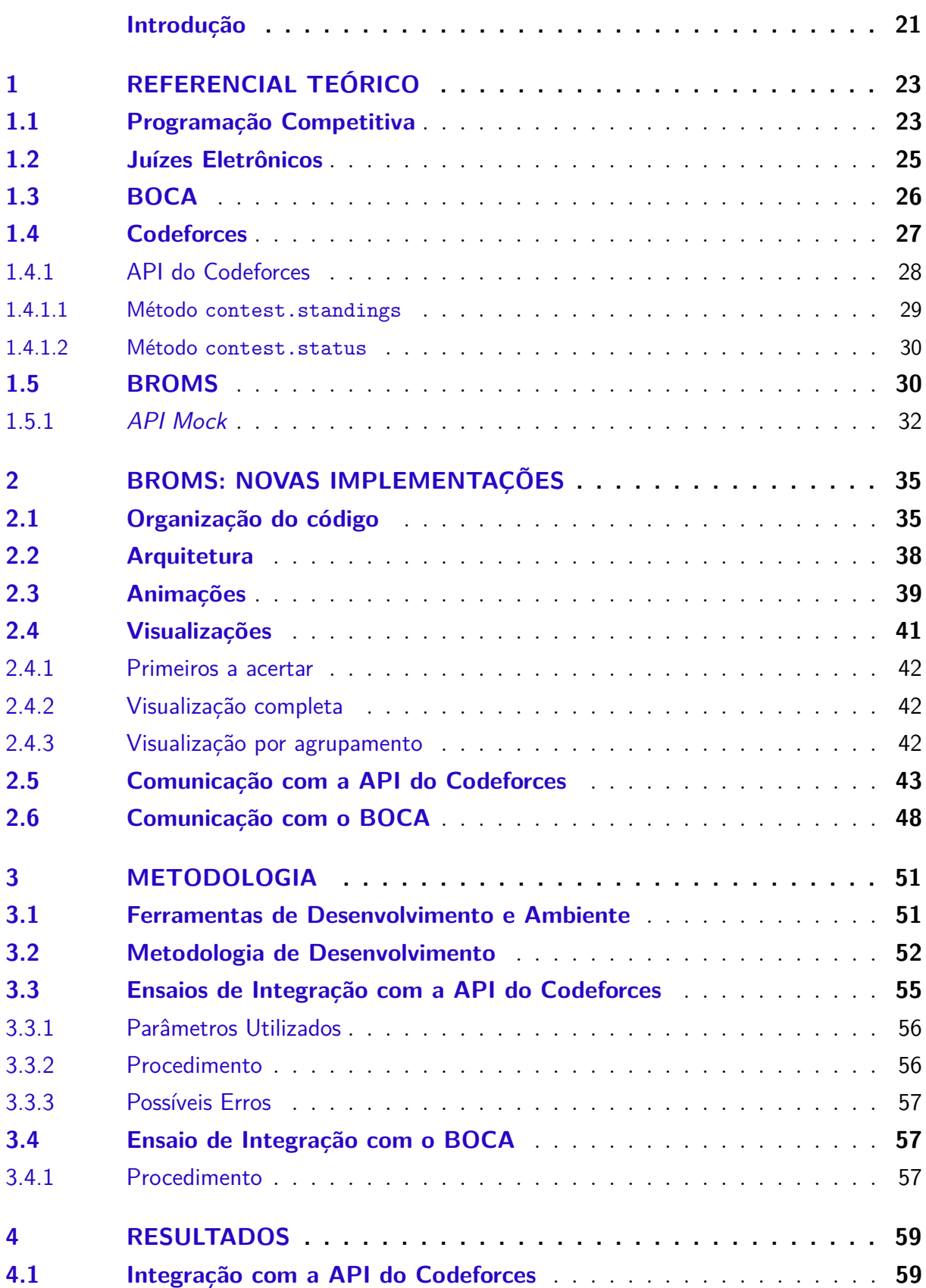

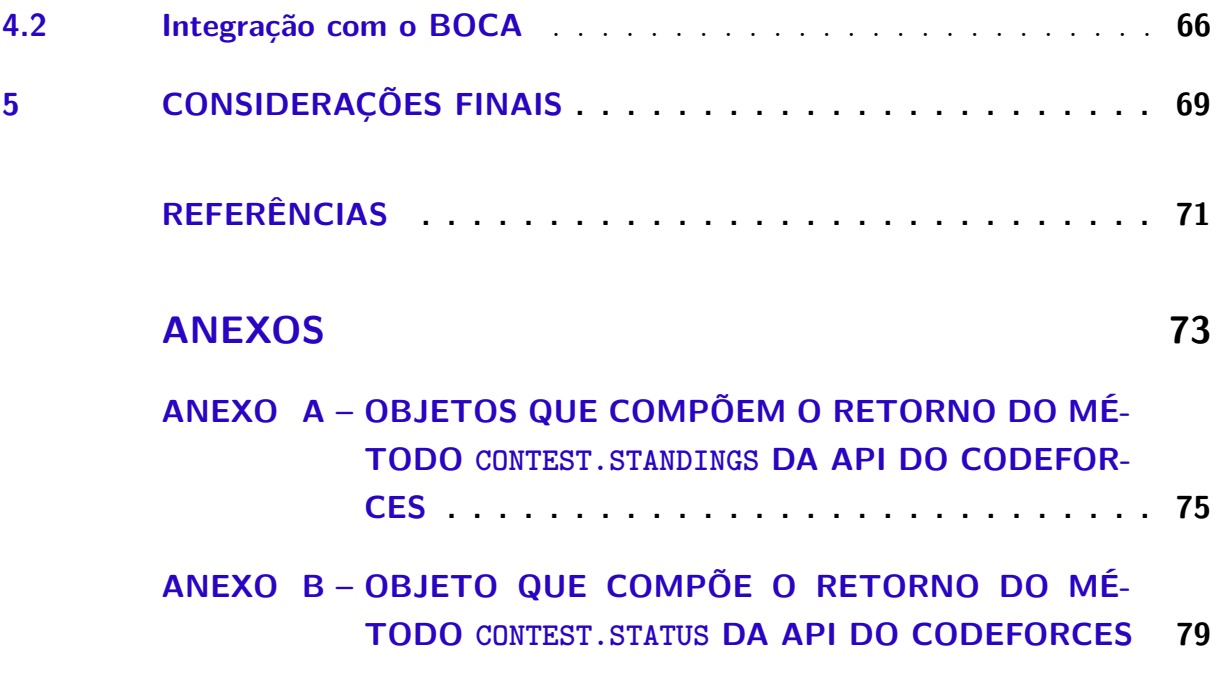

## Introdução

O BROMS surgiu com o objetivo de ser um placar virtual para competições de programação hospedadas no BOCA, portável para a maioria dos computadores por meio de um navegador de internet, com uma instalação relativamente simples e com o mínimo de dependência possível (MAKAHA, 2021). O BROMS propõe funcionalidades que facilitam a transmissão dos eventos, como atualização do placar de forma automática e visualizações com informações.

Contudo, o BROMS em sua versão inicial apenas simula uma competição por intermédio de um servidor que lê dados de uma competição já finalizada de um arquivo estático provindo do BOCA, não atendendo ao seu objetivo principal, que seria acompanhar um evento em andamento. Outras funcionalidades do placar propostas por Makaha (2021) como as animações e novas visualizações, também não estão presentes nessa versão inicial.

O presente trabalho propõe dar continuidade no desenvolvimento do projeto implementando uma série de melhorias além de realizar a integração entre BROMS e os sistemas Codeforces e BOCA.

Quanto aos aspectos visuais, este trabalho objetiva adicionar funcionalidades voltadas para a transmissão dos eventos, com foco na apresentação e na usabilidade do apresentador, possibilitando o uso de atalhos de teclado para controlar a exibição das informações na tela.

Em relação à comunicação, o Codeforces foi escolhido por ser uma importante plataforma para comunidade de programação competitiva. De acordo com Mirzayanov (2011), em 2017 a plataforma contava com mais de 600 mil usuários registrados. O sistema conta com facilidades para realização de competições, incluindo um grande acervo de problemas, além de uma API voltada para desenvolvedores que possibilita a exportação dos dados de uma competição. A integração com o Codeforces objetiva servir como prova de conceito do funcionamento do BROMS em uma competição em tempo real, além de servir como base para a integração com o BOCA, que é o objetivo principal.

O BOCA foi desenvolvido para ser usado na Maratona de Programação da Sociedade Brasileira de Computação (SBC) (CAMPOS; FERREIRA, 2004). Por conseguinte, o BROMS tem como objetivo final ser utilizado na transmissão dos eventos SBC.

## **Objetivos**

Este trabalho tem como objetivo dar continuidade no desenvolvimento do projeto BROMS. Nessa perspectiva será implementada a sincronização entre o BROMS e os placares de competições hospedadas no Codeforces e no BOCA.

Os objetivos específicos são:

- manter o menor número de dependências possível;
- desenvolver as animações visuais do placar;
- desenvolver as novas formas de visualização do placar;
- desenvolver o módulo responsável pela comunicação com a API do Codeforces;
- desenvolver uma API no BOCA para disponibilizar dados das competições;
- desenvolver o módulo responsável pela comunicação com a API do BOCA.

#### Estrutura do Trabalho

O presente trabalho é dividido em quatro capítulos. No Capítulo Referencial Teórico é apresentada a fundamentação teórica, contendo trabalhos relacionados às definições e conceitos presentes neste trabalho. No Capítulo Metodologia são apresentados os métodos aplicados na implementação do software e os processos realizados na coleta de dados para concepção dos resultados. No Capítulo Resultados são apresentados os resultados obtidos nos ensaios experimentais realizados. E, por fim, no Capítulo Considerações Finais são apresentadas as considerações finais dos autores do trabalho.

## 1 Referencial Teórico

O presente capítulo compreende a fundamentação teórica do trabalho. A Seção Programação Competitiva apresenta o conceito do referido termo e as ideias a ele associadas. Já a Seção Juízes Eletrônicos expõe detalhes de um juiz eletrônico. Em seguida a Seção BOCA apresenta o sistema BOCA, enquanto a Seção Codeforces aborda o Codeforces e sua API. Por fim, a Seção BROMS apresenta o BROMS, o objeto de estudo deste trabalho.

## 1.1 Programação Competitiva

A programação competitiva é a combinação de dois tópicos, o projeto de algoritmos, que consiste na resolução de problemas e no pensamento lógico, e a implementação de algoritmos, que requer boas habilidades programando (LAAKSONEN, 2018).

As maratonas de programação são eventos de programação competitiva. As regras das maratonas dependem do organizador. Por exemplo, na plataforma online Codeforces (MIRZAYANOV, 2011), a pontuação é realizada com base em valores diferentes para cada questão, proporcionais à dificuldade do problema e que decaem ao longo do tempo da competição. No caso do IEEEXtreme (IEEE, 2021), a pontuação de cada questão varia de acordo com o número de times que conseguiram resolvê-la, sendo as questões mais resolvidas consideradas fáceis e resultando em uma menor pontuação.

Este trabalho tem foco nas regras do *International Collegiate Programming Contest* (ICPC), responsável pela principal competição deste ramo, que consiste em um evento de múltiplas fases e que culmina em uma final mundial. Nestes eventos o vencedor é aquele que resolve a maior quantidade de problemas. Caso haja empate, o critério de desempate é quem possui o menor valor acumulado do tempo que o time levou para responder cada problema, adicionado de uma penalidade extra para cada submissão incorreta. A penalidade é aplicada apenas caso a equipe venha a acertar o problema tentado. Nos momentos finais deste tipo de evento é comum ocorrer a etapa *frozen*, em que há o congelamento do placar geral. Uma outra etapa parecida com a *frozen* é a etapa *blind* onde não serão atualizados tanto o placar quanto qualquer informação a respeito das submissões, contudo, o *blind* não é mais usado na maratona de programação ICPC. Com o encerramento do evento é revelado o resultado final.

Na Tabela 1 há um exemplo de como seria calculada a penalidade de um time ao longo de um evento fictício de apenas 3 problemas onde a penalidade por submissão errada é de 20 pontos.

| <b>Tempo</b> | $\rm{Evento}$              |    | Penalidade | Total |     |  |
|--------------|----------------------------|----|------------|-------|-----|--|
|              |                            |    |            |       |     |  |
|              | Inicio do contest          |    |            |       |     |  |
| 25           | Submissão correta para A   | 25 |            |       | 25  |  |
| 32           | Submissão incorreta para B | 25 | $(+1)$     |       | 25  |  |
| 40           | Submissão correta para C   | 25 |            | 40    | 65  |  |
| 45           | Submissão correta para B   | 25 | $45(+1)$   | 40    | 130 |  |

Tabela 1 – Cálculo da penalidade pela regra do ICPC

Fonte: Autores

Como mencionado anteriormente, o Codeforces possui suas próprias regras de pontuação, entretanto algumas outras regras podem ser usadas, inclusive do ICPC (MIR-ZAYANOV, 2011). Contudo, mesmo usando o sistema de pontuação do ICPC, a pontuação no Codeforces possui nuances no cálculo da penalidade. O Codeforces desconsidera no cálculo da penalidade as submissões que tenham apresentado erro de compilação ou que não passaram nos casos base de teste da questão.

A Tabela 2 mostra o cálculo no Codeforces do mesmo evento fictício anterior para o mesmo time, porém a submissão incorreta da questão B possui erro de compilação. Para esse caso há uma diferença de 20 pontos em comparação com o sistema de pontuação oficial do ICPC.

|    | Tempo Evento              |              | Penalidade | Total'      |    |  |
|----|---------------------------|--------------|------------|-------------|----|--|
|    |                           | $\mathbf{A}$ |            | $\mathbf C$ |    |  |
|    | Inicio do contest         |              |            |             |    |  |
| 25 | Submissão correta para A  | 25           |            |             | 25 |  |
| 32 | Erro de compilação para B | 25           |            |             | 25 |  |
| 40 | Submissão correta para C  | 25           |            |             | 65 |  |
| 45 | Submissão correta para B  | 25           | 45         |             | 10 |  |

Tabela 2 – Cálculo da penalidade pela regra do ICPC no Codeforces

Fonte: Autores

No Brasil, os eventos mais populares são a Olimpíada Brasileira de Informática (OBI), voltadas ao público mais jovem e a Maratona SBC, organizada pela Sociedade Brasileira de Computação (SBC), que faz parte do ICPC. A Maratona SBC segue a regra de pontuação do ICPC, enquanto a OBI possui regulamento próprio. Um participante na OBI pode receber entre zero e 100 pontos, dependendo do número de testes para o qual a sua solução para a respectiva tarefa produz a resposta correta em cada questão (UNICAMP, 2022).

Os principais eventos, como a Maratona SBC e a final mundial do ICPC, são

geralmente apresentados por transmissões online, onde é feito o acompanhamento em tempo real do evento, com a colocação dos times em cada momento da competição. Nestas transmissões, geralmente é feito uso de um placar com estas informações. As edições mais recentes da Maratona SBC utilizaram o Maratona Rustrimeitor (RUSTRIMEITOR, 2021), exibido na Figura 1.

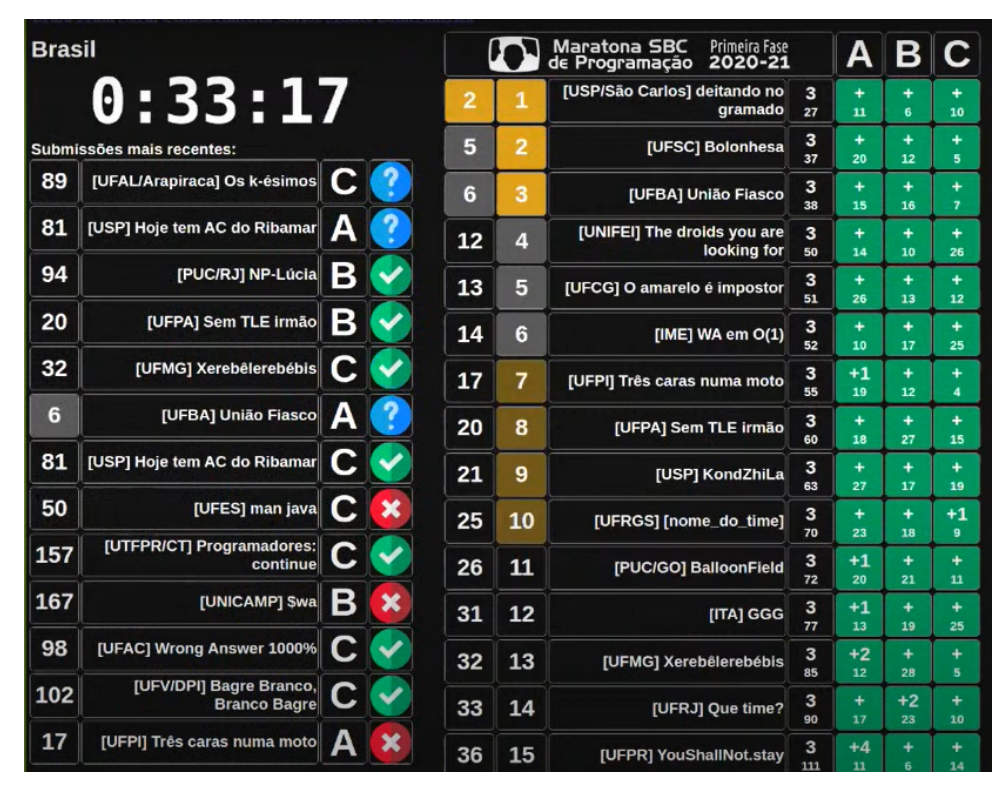

Figura 1 – Maratona Rustrimeitor

Fonte: Rustrimeitor (2021)

O software alvo deste trabalho é o BROMS, um placar para estas maratonas e será melhor definido na Seção BROMS.

#### 1.2 Juízes Eletrônicos

Os juízes eletrônicos são sistemas que possibilitam a correção automática de soluções para problemas de programação. Para iniciar o processo de correção é necessário que o usuário submeta o código-fonte da solução proposta ao juiz eletrônico, levando em consideração as linguagens de programação aceitas pelo sistema. A submissão, também denotada como *run*, é enviada via rede ao juiz eletrônico. A correção é feita através de testes unitários que comparam as saídas do programa a determinadas entradas preestabelecidas. Em linguagens compiladas o sistema fará a compilação do programa antes da execução do mesmo. Uma solução é considerada correta se todos os casos de teste passarem dentro dos limites de tempo e memória definidos para o problema.

Segundo Skiena e Revilla (2003), os juízes eletrônicos, em geral, fornecem pouca informação sobre uma correção, não indicando em qual caso de teste o programa falhou, nem quaisquer dicas adicionais sobre o porquê ele falhou além dos prováveis veredictos retornados que são:

- *Accepted* **(AC):** O programa está correto e roda dentro dos limites de tempo e memória estabelecidos.
- *Presentation Error* **(PE):** As saídas do programa estão corretas, mas não são apresentadas no formato especificado.
- *Wrong Answer* **(WA):** O programa retornou uma resposta incorreta para um ou mais casos de teste.
- *Compile Error* **(CE):** Não foi possível compilar o programa.
- *Runtime Error* **(RE):** O programa falhou durante a execução devido a uma falha de segmentação, exceção de ponto flutuante ou problema semelhante. Comumente esse erro é causado por referências de ponteiro inválidas, acesso fora de um *range* ou divisão por zero.
- *Time Limit Exceeded* **(TLE):** O programa excedeu o limite de tempo estabelecido em pelo menos um dos casos de teste.
- *Memory Limit Exceeded* **(MLE):** O programa usou mais memória do que o limite estabelecido durante o processamento de ao menos um caso de teste.

Os sistemas BOCA e Codeforces são exemplos de sistemas que possuem módulos que agem como juízes eletrônicos. Esses sistemas são definidos respectivamente nas Seções BOCA e Codeforces.

#### 1.3 BOCA

O termo BOCA é o acrônimo recursivo de BOCA Online Contest Administrator. Como o próprio nome se refere o BOCA<sup>1</sup> é um sistema de administração de competições de programação. O sistema tem grande relevância para a comunidade. O BOCA foi desenvolvido para ser usado na Maratona de Programação da Sociedade Brasileira de Computação (SBC) (CAMPOS; FERREIRA, 2004). Além de ser usado uma importante competição brasileira de programação universitária, o sistema também é profusamente usado no apoio a disciplinas em diversas instituições de ensino. O BOCA foi desenvolvido usando a linguagem de programação PHP: Hypertext Preprocessor (PHP). Para

<sup>1</sup> link do repositório oficial do boca:  $\langle$ https://github.com/cassiopc/boca>

armazenamento dos dados e controle de concorrência é usado o banco de dados relacional PostgreSQL (CAMPOS; FERREIRA, 2004). O sistema é um software livre e está licenciado sob a *GNU Public License 3* (GPL 3.0).

O BOCA pode disponibilizar dados do estado corrente de uma competição por meio de dois arquivos principais: *contest* e *runs* (MAKAHA, 2021). O arquivo *contest* contém informações da competição como o nome do evento, o tempo total da competição, a penalidade por erro, a quantidade de questões e as informações de cada time. A Figura 2 mostra um trecho de um arquivo *contest* e revela como os dados estão dispostos nos arquivos. De forma similar a Figura 3 detalha um trecho de um arquivo *runs* que contém uma lista com as submissões realizadas na competição.

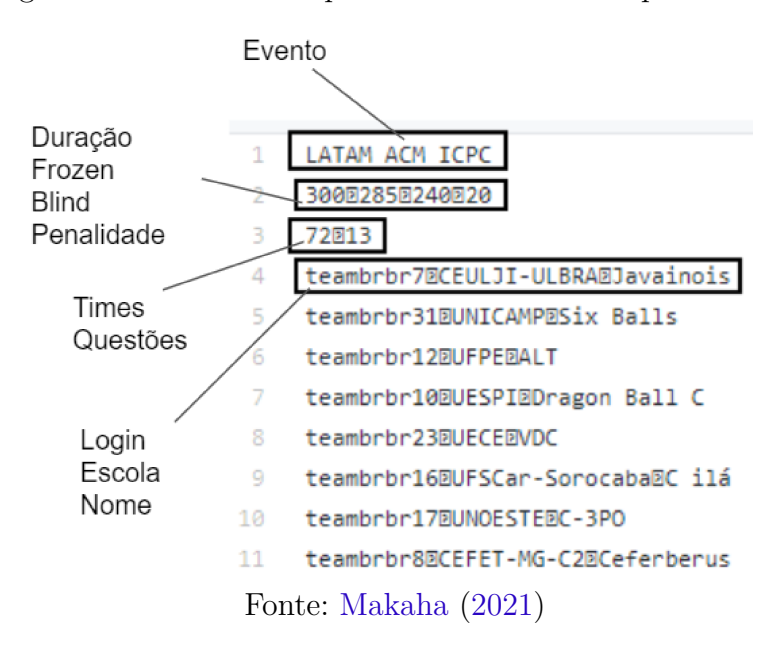

Figura 2 – Trecho do arquivo *contest* fornecido pelo BOCA

A forma de acessar os arquivos citados é descrita na Seção Comunicação com o BOCA do Capítulo Metodologia.

#### 1.4 Codeforces

De acordo com Mirzayanov (2011), o Codeforces é uma rede social que reúne interessados em competições de programação. Competições são realizadas regularmente na plataforma, no qual o desempenho de cada participante é refletido em um *ranking* geral e as questões ficam disponíveis com o objetivo de serem usadas como forma de estudo e preparação. Além do mais, a plataforma permite aos participantes a oportunidade de organizar suas próprias competições para treinamento e aprendizado. Por fim, o Codeforces disponibiliza uma API para acesso a dados em formato JSON a desenvolvedores por meio de requisições do tipo GET.

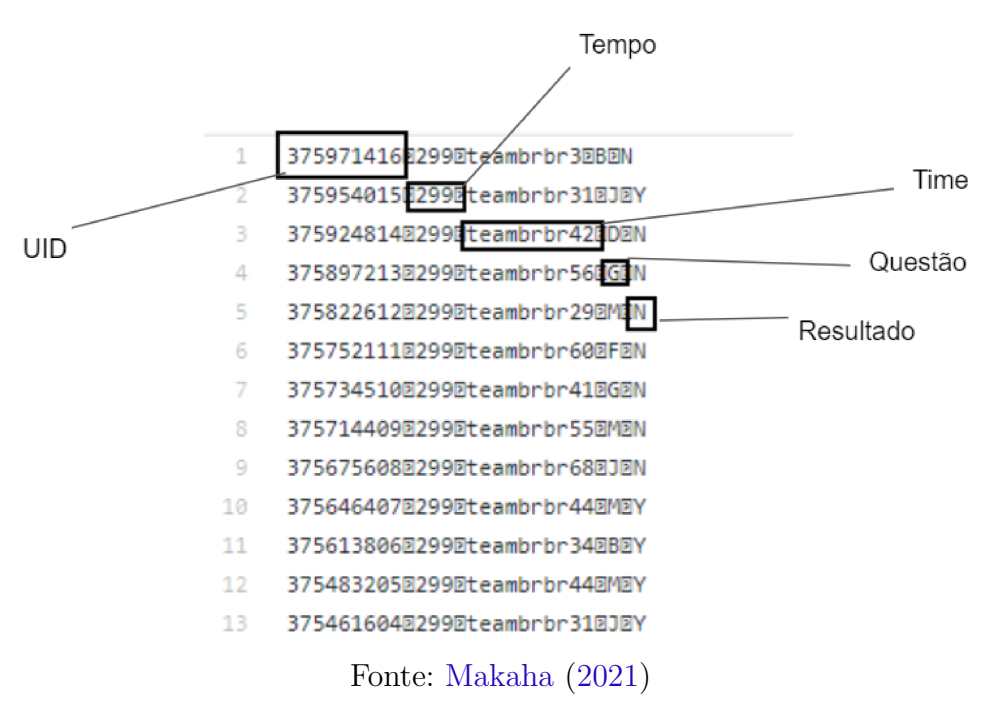

Figura 3 – Trecho do arquivo *runs* fornecido pelo BOCA

#### 1.4.1 API do Codeforces

Uma interface é um ponto de entrada ou saída bem definido em um sistema com o objetivo de favorecer uma interação. Não diferente, uma *Application Programming Interface* (API) é um meio de acesso facilitado, sem a exposição da complexidade do sistema um todo (PREIBISCH, 2018).

As APIs web são pontos de acesso a servidores, nos quais é permitida a comunicação com sistemas clientes por meio de requisições usando o protocolo *Hypertext Transfer Protocol* (HTTP). Em geral, os dados transmitidos se encontram no formato JavaScript Object Notation (JSON). Os principais métodos de requisição HTTP são:

- GET: busca um recurso,
- POST: adiciona um recurso,
- PUT: altera um recurso,
- DELETE: exclui um recurso.

Como dito anteriormente, o Codeforces possui uma API que disponibiliza alguns dados do sistema. O foco será dado nos métodos contests.standings e contest.status, que contêm, respectivamente, dados a respeito de competições e submissões.

O acesso aos dados pode ser feito a partir de uma requisição HTTP do tipo GET ao endereço  $\langle$ https://codeforces.com/api/ $\langle$ methodName} $\rangle$  com parâmetros específicos do método. Entretanto, dessa forma, somente os dados públicos poderão ser acessados via API.

Para acessar dados privados, como os dados de uma competição privada, é necessário realizar a autenticação. Deve ser gerada uma chave de API na página <https: //codeforces.com/settings/api> que será usada na requisição *web*, sendo que a chave é composta por dois parâmetros: key e secret. Para construir a URL da requisição, além do endereço base <https://codeforces.com/api/{methodName}>, é preciso adicionar os seguintes parâmetros:

- 1. **apiKey:** deve ser igual a key;
- 2. **time:** hora atual no formato Unix;
- 3. **apiSig:** os seis primeiros caracteres devem ser randômicos, denotados como rand. O restante do parâmetro é uma representação hexadecimal do código hash SHA-512 da seguinte query string: <rand>/<methodName>?param1=value1&param2=value2 ... &paramN=valueN#<secret> onde (param\_1, value\_1), param\_2, value\_2), ..., (param\_n, value\_n) estão todos os parâmetros da requisição – incluindo apiKey, time, mas excluindo apiSig – com valores correspondentes, classificados lexicograficamente primeiro por param\_i, depois por value\_i.

#### 1.4.1.1 Método contest.standings

O método contest.standings retorna dados sobre a competição e a classificação. O retorno é composto por um objeto JSON formado por três outros objetos: contest, problems e rows. O contest contém os dados da competição em si enquanto os atributos problems e rows são listas de objetos de problem e ranklistRow respectivamente. O objeto problem contém os dados de uma questão da competição, já o ranklistRow contém os dados de um time participante da competição.

O retorno desse método é complexo e muitos dos atributos encontrados nos objetos não são aproveitados no contexto do BROMS. A partir disso os atributos usados no BROMS são definidos na Seção Comunicação com a API do Codeforces do Capítulo Metodologia. Contudo, o Anexo A apresenta os detalhes de cada objeto que compõem o retorno do método contest.standings.

O método contest.standings aceita seis parâmetros: contestId, from, count, handles, room, showUnofficial (MIRZAYANOV, 2011). O único campo obrigatório e que possui relevância para o BROMS é o constestId, que é o identificador para competição. Com o uso dos outros parâmetros é possível restringir a consulta a um grupo ou intervalo de participantes, mas tal recurso não será utilizado no desenvolvimento do BROMS.

#### 1.4.1.2 Método contest.status

O método contest.status retorna uma lista em ordem decrescente de envio com dados sobre as submissões feitas na competição (MIRZAYANOV, 2011). Entre esses dados estão o identificador da submissão, o tempo da submissão, o problema respondido, o autor e o veredito. Mais detalhes sobre o objeto de retorno podem ser vistos no Anexo B.

Assim como o método contest.standings, o método contest.status também aceita parâmetros na consulta, sendo que o constestId também é obrigatório. Porém, para esse método, são aceitos apenas outros 3 parâmetros: from, count, handle. Com o handle definido é possível restringir a consulta com apenas as submissões de um usuário. Os parâmetros from e count servem para limitar a consulta a um intervalo específico de submissões. O from é o índice base da primeira submissão a ser retornada e o count é o número de submissões a serem retornadas.

#### 1.5 BROMS

O *Brazilian Online Marathon Scoreboard* (BROMS) é um software em desenvolvimento, com origem em um trabalho de conclusão de curso, sendo inicialmente desenvolvido por Makaha (2021) e agora neste trabalho, e tem como objetivo final ser usado para a apresentação dos eventos de programação competitiva.

| C Scoreboard   | $x +$                      |                |                         |              |                |                |              |                |              |              |   |              |              |              | ۰            | $\Box$       |       |
|----------------|----------------------------|----------------|-------------------------|--------------|----------------|----------------|--------------|----------------|--------------|--------------|---|--------------|--------------|--------------|--------------|--------------|-------|
| G              | (i) localhost:8000<br>⇧    |                |                         |              |                |                |              |                |              |              |   |              |              |              |              |              | ☆ 图 : |
|                | <b>TEAM</b>                | <b>SCORE</b>   | <b>PENALTY</b>          | A            | $\mathbf{B}$   | $\overline{C}$ | D            | E              | $\mathbf{F}$ | $\mathbf G$  | H | $\bf{I}$     | J            | $\mathbf{K}$ | L            | M            |       |
| 1              | Ops! Solução Trivial       | $\overline{2}$ | 22                      | $\Omega$     | $\overline{0}$ |                | $\mathbf{0}$ | $\Omega$       | $\bf{0}$     | $\mathbf{0}$ |   | $\mathbf{0}$ | $\mathbf{0}$ | $\mathbf{0}$ | $\bf{0}$     | $\mathbf{0}$ |       |
| $\overline{2}$ | Ginga com Tapioca          | $\overline{2}$ | 23                      | $\bf{0}$     | $\mathbf{0}$   |                | $\mathbf{0}$ | $\mathbf{0}$   | $\mathbf{0}$ | $\mathbf{0}$ |   | $\mathbf{0}$ | $\mathbf{0}$ | $\mathbf{0}$ | $\mathbf{0}$ | $\mathbf{0}$ |       |
| 3              | Trei Linha                 | $\overline{2}$ | 24                      | $\mathbf{0}$ | $\mathbf{0}$   | $\mathbf{0}$   | $\mathbf{0}$ |                | $\mathbf{0}$ | $\mathbf{0}$ |   | $\mathbf{0}$ | $\mathbf{0}$ | $\mathbf{0}$ | $\mathbf{0}$ | $\mathbf{0}$ |       |
| $\overline{4}$ | <b>ALT</b>                 | $\overline{2}$ | 25                      | $\bf{0}$     | $\mathbf{0}$   | П              | $\mathbf{0}$ | $\mathbf{0}$   | $\bf{0}$     | $\mathbf{0}$ |   | $\bf{0}$     | $\mathbf{0}$ | $\mathbf{0}$ | $\bf{0}$     | $\mathbf{0}$ |       |
| 5              | Esse é meu time            | $\overline{2}$ | 25                      | $\Omega$     | $\mathbf{0}$   |                | $\Omega$     | $\mathbf{0}$   | $\Omega$     | $\mathbf{0}$ |   | $\Omega$     | $\theta$     | $\Omega$     | $\Omega$     | $\mathbf{0}$ |       |
| 6              | \ ("/) <i>Γ</i>            | $\overline{2}$ | 28                      | $\bf{0}$     | $\Omega$       |                | $\mathbf{0}$ | $\Omega$       | $\bf{0}$     | $\mathbf{0}$ |   | $\bf{0}$     | $\mathbf{0}$ | $\mathbf{0}$ | $\bf{0}$     | $\bf{0}$     |       |
| $\overline{7}$ | Choose difficulty: TITAN   | $\overline{2}$ | 28                      | $\mathbf{0}$ | $\mathbf{0}$   |                | $\mathbf{0}$ | $\mathbf{0}$   | $\mathbf{0}$ | $\mathbf{0}$ |   | $\mathbf{0}$ | $\mathbf{0}$ | $\mathbf{0}$ | $\mathbf{0}$ | $\mathbf{0}$ |       |
| 8              | dog hits dog               | $\overline{2}$ | 28                      | $\mathbf{0}$ | $\mathbf{0}$   | П              | $\mathbf{0}$ | $\mathbf{0}$   | $\mathbf{0}$ | $\mathbf{0}$ |   | $\mathbf{0}$ | $\mathbf{0}$ | $\mathbf{0}$ | $\mathbf{0}$ | $\mathbf{0}$ |       |
| 9              | Teorema de Offson          | $\overline{2}$ | 28                      | $\mathbf{0}$ | $\overline{0}$ | $\mathbf{0}$   | $\bf{0}$     |                | $\mathbf{0}$ | $\mathbf{0}$ |   | $\Omega$     | $\theta$     | $\mathbf{0}$ | $\mathbf{0}$ | $\mathbf{0}$ |       |
| 10             | Tô Nem Vendo               | $\overline{2}$ | 29                      | $\bf{0}$     | $\overline{0}$ | $\bf{0}$       | $\mathbf{0}$ |                | $\Omega$     | $\mathbf{0}$ |   | $\Omega$     | $\mathbf{0}$ | $\Omega$     | $\Omega$     | $\bf{0}$     |       |
| 11             | Teoria dos Papibaquígrafos | $\overline{2}$ | 31                      | $\mathbf{0}$ | $\overline{0}$ |                | $\mathbf{0}$ | $\overline{0}$ | $\mathbf{0}$ | $\mathbf{0}$ |   | $\bf{0}$     | $\mathbf{0}$ | $\mathbf{0}$ | $\bf{0}$     | $\mathbf{0}$ |       |
| 12             | Wesley e os Safadões       |                | $\overline{2}$          | $\mathbf{0}$ | $\mathbf{0}$   | $\mathbf{0}$   | $\mathbf{0}$ | $\mathbf{0}$   | $\mathbf{0}$ | $\mathbf{0}$ |   | $\mathbf{0}$ | $\mathbf{0}$ | $\mathbf{0}$ | $\mathbf{0}$ | $\mathbf{0}$ |       |
| 13             | Turkeys                    |                | 3                       | $\mathbf{0}$ | $\mathbf{0}$   | $\mathbf{0}$   | $\mathbf{0}$ | $\mathbf{0}$   | $\mathbf{0}$ | $\mathbf{0}$ |   | $\mathbf{0}$ | $\mathbf{0}$ | $\mathbf{0}$ | $\mathbf{0}$ | $\mathbf{0}$ |       |
| 14             | fuze                       |                | $\overline{\mathbf{3}}$ | $\mathbf{0}$ | $\mathbf{0}$   | $\mathbf{0}$   | $\mathbf{0}$ | $\mathbf{0}$   | $\mathbf{0}$ | $\mathbf{0}$ |   | $\Omega$     | $\theta$     | $\Omega$     | $\Omega$     | $\mathbf{0}$ |       |
| 15             | Cvaicomnois kazuya         |                | 4                       | $\bf{0}$     | $\Omega$       | $\bf{0}$       | $\mathbf{0}$ | $\bf{0}$       | $\mathbf{0}$ | $\mathbf{0}$ |   | $\bf{0}$     | $\mathbf{0}$ | $\mathbf{0}$ | $\bf{0}$     | $\bf{0}$     |       |
| 16             | CalopsITA                  |                | 4                       | $\bf{0}$     | $\Omega$       | $\mathbf{0}$   | $\mathbf{0}$ | $\bf{0}$       | $\mathbf{0}$ | $\mathbf{0}$ |   | $\Omega$     | $\mathbf{0}$ | $\mathbf{0}$ | $\bf{0}$     | $\mathbf{0}$ |       |

Figura 4 – BROMS, visual antigo.

Fonte: Makaha (2021)

O BROMS, exibido na Figura 4, consiste em uma aplicação de *front-end*, exibida em janela de navegador, capaz de exibir em tempo real o estado de um evento de programação competitiva. Inicialmente idealizado para competições realizadas no sistema BOCA com suporte para o sistema de pontuação do ICPC, o BROMS também conta com a *API mock*, uma aplicação extra desenvolvida para testar o placar.

Dentre os principais objetivos do BROMS está a minimização de dependências, propondo uma solução que permite executar o placar apenas utilizando um servidor mínimo que fornece as informações ao navegador. Este servidor depende apenas do Python, que atualmente já se encontra instalado por padrão na maioria dos sistemas operacionais.

Para a construção e manutenção do placar o BROMS possui quatro métodos que são responsáveis por fazer as requisições à API:

- getContest(): retorna os dados da competição,
- getContestEnd(): retorna um booleano que, se verdadeiro, a competição foi finalizada,
- getRuns(): retorna todas as submissões atuais de uma competição,
- getNewRuns(): retorna as submissões mais novas a partir da última submissão carregada.

Os Quadros 1 e 2 listam os campos dos objetos JSON que compõem o retorno do método getContest(). O Quadro 3 mostra os detalhes de um objeto run.

| Campo       | Descrição                                                         |
|-------------|-------------------------------------------------------------------|
| eventTitle  | Nome da competição.                                               |
| duration    | Duração da competição em minutos.                                 |
| frozen      | Minuto em que vai ocorrer o congelamento do placar da competição. |
| blind       | Minuto em que vai ocorrer o blind na competição.                  |
| penalty     | Valor da penalidade da competição.                                |
| qtdProblems | Quantidade de problemas da competição.                            |
| teams       | Lista de times participantes da competição.                       |

Quadro 1 – Detalhes do objeto contest

Fonte: (MAKAHA, 2021)

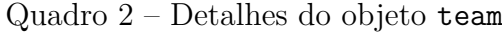

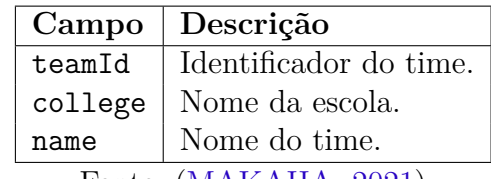

Fonte: (MAKAHA, 2021)

Sinteticamente, no início do programa o BROMS solicita as informações da competição: com isso é possível a construção inicial do placar. Após a inicialização do placar o BROMS verifica se há submissões para desenhar no placar. Depois dessas etapas iniciais, o BROMS entra em um ciclo de requisições em que periodicamente verifica a conclusão

| Campo   | Descrição                                                     |
|---------|---------------------------------------------------------------|
| runId   | Identificador do time.                                        |
| time    | Minutos passados após o início da competição até a submissão. |
| teamUid | Identificador do time.                                        |
|         | problem   Problema relacionado à submissão.                   |
|         | verdict   Resultado da solução.                               |
|         | Fonte: (MAKAHA, 2021)                                         |

Quadro 3 – Detalhes do objeto run

da competição para parar de fazer as requisições. Se a competição estiver em andamento o BROMS busca por novas submissões. Com a finalização da competição, o placar mostra o último estado da competição.

#### 1.5.1 API Mock

Um problema comum no desenvolvimento de aplicações que precisam se comunicar com outras aplicações é a execução desta comunicação durante o estágio de desenvolvimento. Muitas vezes a execução de todas as aplicações em paralelo pode ser um problema quanto ao esforço computacional, ou em outras situações pode ocorrer que uma das aplicações ainda não implementou a comunicação.

Nestas situações é comum o uso do chamado *API mock* para simular os dados produzidos pela aplicação a qual pretende comunicar-se. São aplicações mais simples e geralmente limitadas, que objetivam simular de forma mais fidedigna possível as informações geradas pelas aplicações que substituem.

Apesar de geralmente produzirem dados mais genéricos, estes simuladores são úteis principalmente para dar prosseguimento ao desenvolvimento de uma aplicação sem ficar preso ao estado da implementação da outra aplicação.

A API mock desenvolvida para o BROMS foi gerada em um repositório separado do placar. Essa API foi implementada utilizando a linguagem de programação Python com ajuda do *framework fastAPI*. A API foi criada com o objetivo de simular uma competição e testar a comunicação com o placar. A simulação de uma competição é realizada a partir da leitura de dois arquivos estáticos, *contest e runs* (MAKAHA, 2021). Os dados carregados dos arquivos são disponibilizados em 4 rotas com propósitos distintos:

- /contest: rota do tipo GET que retorna as informações da competição,
- /contest/finish: rota do tipo GET que retorna um booleano que, se verdadeiro, a competição foi finalizada,
- /runs: rota do tipo GET que retorna todas as submissões atuais de uma competição,

• /runs/diff: rota do tipo POST que retorna as submissões mais novas a partir do identificador de uma submissão que é passado como parâmetro na requisição.
# 2 BROMS: Novas Implementações

Neste capítulo são apresentadas as funcionalidades e os códigos desenvolvidos neste trabalho. Na Seção Organização do código é apresentado o ponto de partida do desenvolvimento e seu impacto na estrutura do código, na Seção Arquitetura são apresentados os impactos que as mudanças tiveram sobre a arquitetura da aplicação, na Seção Animações são apresentados os detalhes referentes às animações, na Seção Visualizações são expostos as formas de visualização do placar, na Seção Comunicação com a API do Codeforces é detalhada a implementação da comunicação com a API do Codeforces, enquanto na Seção Comunicação com o BOCA apresentada a comunicação com o BOCA.

## 2.1 Organização do código

A princípio o BROMS apresentava uma aparência visual simples, como mostrado na Figura 4, que lembrava uma tabela estática. A primeira alteração então proposta no início deste período de desenvolvimento foi a substituição dos então retângulos que montavam o placar por paralelogramos, como exibido na Figura 5.

| $\bullet\bullet\bullet$                       | Scoreboard<br>$x +$            |              | $\bullet$                                              |
|-----------------------------------------------|--------------------------------|--------------|--------------------------------------------------------|
| $\leftarrow$<br>$\mathbf{C}$<br><b>H</b> Apps | <b>C</b> localhost:3000        |              | $\circledast$<br>☆ 图 四 ★<br><b>El</b> Lista de leitura |
| #                                             | <b>TEAM</b>                    | <b>SCORE</b> | PENALTY $A/B/C/D/E/F/G/H$<br>Ι,<br>J                   |
|                                               | へ(ツ)/                          | 8            | 558                                                    |
|                                               | Trei Linha                     | 7            | 508                                                    |
|                                               | <b>ALT</b>                     | 7            | 594                                                    |
|                                               | Ginga com Tapioca              | 6            | 296                                                    |
|                                               | Choose difficulty: TITAN       | 6            | 316                                                    |
|                                               | Ops! Solução Trivial           | 6            | 468                                                    |
|                                               | Ahozinho com Feijão            | 6            | 598                                                    |
| я                                             | Veteranos Bolados              | 6            | 724                                                    |
| O                                             | Teorema de Offson              | 5            | 241                                                    |
| 10                                            | Trupe da Biologia              | 5            | 247                                                    |
| 11                                            | Se juntas causa imagina juntas | 5            | 277                                                    |
| 12                                            | Esse é meu time                | 5            | 335                                                    |
| 13                                            | Monkeys                        | 5            | 359                                                    |

Figura 5 – BROMS, demonstração do novo layout.

Fonte: Makaha (2021)

Em sua versão inicial, o BROMS não possuía uma arquitetura bem definida. Este incremento teve como foco definir e implementar uma arquitetura voltada para lidar com tratamento de eventos e atualizações da tela. A proposta inicial foi de uma função que desenhava um paralelogramo com um texto interno, que logo evoluiu para a ideia de uma

classe com esta funcionalidade. Esta substituição foi de grande importância para expor a necessidade de desacoplamento dos componentes, que até então não vinha sendo bem planejada, causando então problemas como dificuldades na recuperação de informações.

A princípio, quando uma atualização na tela era solicitada, a classe Scoreboard era responsável por chamar a classe Row, que além de guardar todas as informações de uma das linhas do placar, era responsável por saber sua posição relativa dentro do canvas e por desenhar na tela todos os elementos pertencentes à linha. Desta forma o código da classe Row apresentava uma série de repetições de código, como apresentado no Código 1, definindo e desenhando cada um dos retângulos a ela pertencentes.

Código 1 – Código antigo, duplicações na classe Row

```
1 class Row {
 2 ...
3 drawPosition(text, x, y) {
4 this.c.strokeRect(x, y, this.size[0] * this.w, -this.h);;
5 let [dx, dy] = align(text, 'center', this.size[0] * this.w, this.h);
6 this.c.fillText(text, x + dx, y -dy);
 7 }
8 drawName(text, x, y) {
9 this.c.strokeRect(x, y, this.size[1] * this.w, -this.h);
10 let [dx, dy, offset] = align(text, 'left', this.size[1] * this.w, this.h);
11 this.c.fillText(text, x + dx, y -dy, this.size[1] * this.w - offset);
12 }
13 drawScore(text, x, y) {
14 this.c.strokeRect(x, y, this.size[2] * this.w, -this.h);
15 let [dx, dy] = align(text, 'right', this.size[2] * this.w, this.h);
16 if (this.header) [dx, dy] = align(text, 'center', this.size[2] * this.w, this.h);
17 this.c.fillText(text, x + dx, y - dy);<br>18 }
18 }
19 drawPenality(text, x, y) {
20 this.c.strokeRect(x, y, this.size[3] * this.w, -this.h);<br>21 let [dx. dv] = align(text. 'right', this.size[3] * this.
           21 let [dx, dy] = align(text, 'right', this.size[3] * this.w, this.h);
22 if (this.header) [dx, dy] = align(text, 'center', this.size[3] * this.w, this.h);
23 this.c.fillText(text, x + dx, y - dy);<br>24
\frac{24}{25}draw()26 \cdots27 this.drawPosition(this.position, x, y);
28
29 x = x + this.size[0] * this.w;
30 this.drawName(this.teamName, x, y);
31
32 x += this.size[1] * this.w;
33 this.drawScore(this.score, x, y);
34
35 x += this.size[2] * this.w;
36 this.drawPenality(this.penality, x, y);
37
38 x += this.size[3] * this.w;
39 const sum = this.size.reduce((a,b) => a+b);
40 const problemWidth = this.w * (1 - sum)/(this.n -1);
41 this.drawQuestions(x, y, problemWidth);
4243 ...
44 }
```
A classe Parallelogram, Código 2, foi então criada para representar um paralelogramo e, na sequência, recebeu um atributo da classe Text, criada também no contexto do problema do acoplamento. Um Parallelogram contém então toda informação necessária para se desenhar na tela, incluindo sua posição relativa.

Código 2 – Trecho principal da implementação da classe Parallelogram

```
1 class Parallelogram {
        2 constructor(Parent=undefined, x, y, wRel, h, text=undefined,
3 fillColor='white', borderColor='black'){
4 ...//Construtor padrão
5 }
6
7 setText(text, {selfAlign=this.text.selfAlign}={}){
8 this.text.setText(text, selfAlign);
        \mathcal{P}10
\frac{11}{12} draw(){
12 const ctx = canvasSingleton.getInstance().getContext();<br>13 const ang = CONSTANTS.ang:
            const ang = CONSTANTS.ang;
14 ctx.beginPath();
15
16 const dx = -this.h * Math.tan(ang) / 2;
17
18 ctx.lineWidth = 3
19 ctx.strokeStyle = this.borderColor;<br>20 ctx.fillStyle = this.fillColor:
            20 ctx.fillStyle = this.fillColor;
21
22 ctx.moveTo(this.x, this.y);
23 ctx.lineTo(this.x + this.w, this.y);
            \text{ctx.lineTo}(\text{this.x + this.w - dx, this.y - this.h});25 ctx.lineTo(this.x - dx, this.y - this.h);
26 ctx.lineTo(this.x, this.y);
27
28 ctx.fill();
29 ctx.closePath();
30 ctx.stroke();
31
32 if(this.text){
            this.text.draw();<br>}
\begin{array}{cc} 34 \\ 35 \end{array}35 }
\begin{array}{ccc} 36 & & \dots \\ 37 & \lambda \end{array}37 }
```
#### Fonte: Autores

Analogamente, a classe Text, Código 3, apesar de não ser necessariamente instanciada como atributo de uma classe superior, podendo se desenhar por conta própria apenas com a informação nela contida, mantém a informação do possível Parent, a classe que o possui como membro, e é capaz de se desenhar em alinhada em relação ao mesmo.

A classe Row, Código 4, passou então a agregar apenas um conjunto de instâncias de paralelogramos, cuja implementação é independente da Row e que no momento solicitado serão responsáveis por desenhar a si próprios.

Na sequência da refatoração dos blocos menores e pensando no futuro da evolução

Código 3 – Trecho principal da implementação da classe Text

```
1 class Text {
       2 constructor(Parent=undefined, value='', color=COLORS.mainTextColor, selfAlign='center',
       ˓→ font=FONTS.default, {x=0, y=0}={}) {
3 ... // Construtor padrão
4 }
5
6 setText(value, {selfAlign=this.selfAlign}={}){
7 this.value = value;
8 this.selfAlign = selfAlign;
 9 }
10
\frac{11}{12} draw(){
          const ctx = canvasSingleton.getInstance().getContext();
13 ctx.fillStyle = this.color;
14 if(this.Parent){
15 const diff = this.Parent.h * Math.tan(CONSTANTS.ang) / 2;
16 let [dx, dy, offset] = this.align(this.value, this.selfAlign, this.Parent.w,
              ˓→ this.Parent.h, this.font);
17 let maxWidth = this.Parent.w - diff - 2 * offset;
18 ctx.fillText(this.value, this.Parent.x + dx, this.Parent.y - dy, maxWidth);
19 } else {
20 ctx.fillText(this.value, this.x + dx, this.y - dy, maxWidth);
21    }
22 }
23 }
```
#### Fonte: Autores

do software com a adição de animações e afins, foi decidido pela reestruturação do resto da arquitetura. Foi então proposta a refatoração de cada componente para que tenham a capacidade de se desenhar na tela independentemente dos outros elementos do placar, possibilitando a implementação de uma arquitetura voltada ao tratamento de eventos, onde apenas as partes interessadas devem atender a cada evento.

## 2.2 Arquitetura

Anteriormente ao início deste ciclo, o BROMS já possuía uma estrutura básica para tratamento dos eventos gerados. Eram então tratados os eventos de interrupção por parte do usuário, via mouse ou teclado, e os eventos da rede gerados pela submissões. Tais eventos eram tratados de forma genérica, no bloco principal do código, e tinham seu impacto limitado à execução de uma função definida.

Como citado anteriormente, a refatoração dos outros componentes permitiu a implementação de uma arquitetura mais bem definida, na qual toda atualização de informação parte de um evento e a tela é atualizada independentemente, obedecendo apenas ao fator tempo, como demonstrado no Código 5.

Ainda na refatoração desta arquitetura definiu-se pela implementação de um gerenciador de eventos, implementado na forma da classe EventManager, Código 6, dentro

```
1 class Row {
\frac{2}{3} ...
        3 buildParallelogs() {
 4 ...
5 this.parallelogs.push(new Parallelogram(this, 0, this.y - this.marginY, this.size[2],
            ˓→ this.h - 2*this.marginY, new Text(undefined, this.score)));
6 }
7 ...<br>8 dra
        draw()9 const a = Math.max(this.camera.y, this.y)
10 const b = Math.min(this.camera.y + this.camera.h, this.y + this.h)
11
12 if (b - a <= 0) return
13
14 this.parallelogs.map((parallelog) => parallelog.draw()) 15
15 }
16
17 align(value, type, width='', height='', font=FONTS.default) {
18 const ctx = canvasSingleton.getInstance().getContext();
19 ctx.font = `${font.size}px ${font.name}`;
20
21 const textMetrics = ctx.measureText(value);
22 const text_w = textMetrics.width;<br>23 const text_h = textMetrics.actual
           \overline{\text{const}} text<sup>h</sup> = textMetrics.actualBoundingBoxAscent;
24
25 const offset = Math.max(width * 0.02, 1);<br>26 const diff = height * Math.tan(CONSTANTS.
           const diff = height * Math.tan(CONSTANTS.ang) / 2
27
28 const ans = {
29 center: [diff + (width - diff - text_w)/2, (height - text_h)/2, offset],
30 left: [offset + diff, (height - text_h)/2, offset],31 right: [width - text_w - offset < 0 ? width - text_w : width - text_w - offset,
              ˓→ (height - text_h)/2, offset],
32 }
33 if (text_w > width - diff) return this.align(value, type, width, height, {...font, size:
           ˓→ font.size - 1})
34 return ans[type]
35 }
36 }
```
Código 4 – Trecho da nova implementação da classe Row

#### Fonte: Autores

do padrão de projeto Singleton, o qual atua como ouvinte dos eventos e acumulador das inscrições a estes eventos.

Desta forma, cada objeto que deseja ouvir a um evento precisa apenas se inscrever na instância única do EventManager e implementar, dentro de seu método onEvent, como mostrado no Código 7, o tratamento para o evento desejado. Esta implementação também caracteriza a aplicação do padrão de projeto Observer.

## 2.3 Animações

As animações foram feitas de forma a tentar deixar mais claro para o telespectador a mudança de posição entre os times. Desta forma, sempre que há uma mudança nas Código 5 – Atualização da tela feita com base no tempo

1 setInterval(**async** () => { 2 redrawAll();<br>3 }  $40$ )  $3, 40);$ 

#### Fonte: Autores

Código 6 – Trecho principal da implementação da classe EventManager

```
1 class EventsManager {
2 constructor(){
3 this.events = {}
4 }
5
6 registerListener(eventType, listener){
7 if(this.events[eventType])
8 this.events[eventType] = [...this.events[eventType], listener];
9 else
10 this.events[eventType] = [listener];<br>11 }
11 }
12
13 unregisterListener(eventType, listener){
14 if(this.events[eventType])
15 this.events[eventType].pop(listener);
16 }
17
18 onEvent(eventType, event){
19 this.events[eventType].map(listener => listener.onEvent(eventType, event));<br>20
20 }
21
22 notify(eventType, event) {
23 this.onEvent(eventType, event);<br>24 }
24 }
25 }
```
#### Fonte: Autores

colocações, ao invés de simplesmente trocarem de posições, é possível ver cada linha – que representa um time – se deslocando em direção à sua nova posição.

Esta funcionalidade foi desenvolvida a partir de um novo atributo dado a cada linha para identificar sua posição de destino. Assim sendo, cada linha agora guarda sua posição atual e sua posição de destino. A posição destino é recalculada no momento do processamento da submissão, onde caso haja uma mudança nas colocações, cada linha que teve sua colocação alterada tem sua posição de destino alterada, dando início ao processo de movimento.

Na sequência, quando cada linha houver de se desenhar, sua posição será alterada de forma a mover-se em direção à posição de destino, sendo este cálculo feito através da divisão da distância das posições por 30, com o movimento mínimo de 0,01 pixel - caso o resultado da divisão seja menor que este valor a posição é truncada para a posição de Código 7 – Trecho de código da classe Camera implementando o método onEvent

```
1 onEvent(eventType, event){<br>2 if(eventType === \frac{1}{2})
2 if(eventType === 'keydown'){<br>3 if (event.code === "Arro
              3 if (event.code === "ArrowUp") {
4 this.move(0, this.y - 50);
5 }else if (event.code === "ArrowDown") {
6 this.move(0, this.y + 50);
 7 }
8 let manager = eventsManager.getInstance();<br>9 manager.notify('cameraMovement', this);
              manager.notify('cameraMovement', this);
10 }else if(eventType === 'wheel'){
11 if (event.deltaY < 0) {
12 this.move(0, this.y - 25);
13 }
14 else if (event.deltaY > 0) {
15 this.move(0, this.y + 25);
16 }
17 let manager = eventsManager.getInstance();
18 manager.notify('cameraMovement', this);
19 }else if(eventType === 'resize'){
20 this.resize(event.target.innerWidth, event.target.innerHeight);
21 }else if(eventType === 'scoreboardResize'){
22 this.setYMax((event.totalRows + 1) * event.rowHeight + 4);<br>23 }
\begin{array}{ccc} 23 & & \\ 24 & & \end{array}24
```
#### Fonte: Autores

destino. O objetivo desta forma de calcular é gerar uma variação gradual da velocidade, onde quanto maior a distância que a linha está da sua posição final mais rápido ela se moverá até que se aproxime o suficiente e, suavemente, pare em sua posição de destino.

Ademais, com esta organização do processamento como descrita acima, a linha não deverá realizar movimentos bruscos, mesmo que haja outras mudanças nas colocações enquanto uma animação ainda está em andamento. Nestes casos, as linhas simplesmente continuarão a mover-se em direção às suas próximas posições de destino, mesmo que na direção contrária ao seu movimento anterior.

## 2.4 Visualizações

Além das animações, outro grande objetivo do trabalho era disponibilizar mais informações ao telespectador. Para tal, foram desenvolvidas novas formas de visualização do placar de acordo com as demandas do cliente professor Dr. Edson Júnior.

Estas visualizações são processadas em simultâneo à visualização padrão e consequentemente têm os seus dados sempre atualizados, estando sempre prontas para serem desenhadas. Através do teclado o usuário pode selecionar qual visualização será exibida.

### 2.4.1 Primeiros a acertar

Nesta visualização são apresentados apenas os times que foram os primeiros a acertar cada questão do evento, demonstrada na Figura 6.

| #              | <b>TEAM</b>          | <b>SCORE</b> | <b>PENALTY</b> |  | A/B/C/D/E/F/G/H/I |  |  |  | IKLL/M |  |
|----------------|----------------------|--------------|----------------|--|-------------------|--|--|--|--------|--|
|                | 二〇 ツリノコ              | 3            | 342            |  |                   |  |  |  |        |  |
|                | Wesley e os Safadões | $\mathbf{1}$ | $\overline{2}$ |  |                   |  |  |  |        |  |
|                | Trei Linha           | 1            | 10             |  |                   |  |  |  |        |  |
|                | <b>ALT</b>           | $\mathbf{1}$ | 13             |  |                   |  |  |  |        |  |
|                | Teorema de Offson    |              | 33             |  |                   |  |  |  |        |  |
|                | Ahozinho com Feijão  |              | 45             |  |                   |  |  |  |        |  |
|                | Esse é meu time      | $\mathbf{1}$ | 47             |  |                   |  |  |  |        |  |
| 8              | dog hits dog         | $\mathbf{1}$ | 234            |  |                   |  |  |  |        |  |
| $\overline{Q}$ | CalopsITA            | 1            | 318            |  |                   |  |  |  |        |  |
| 10             | Ginga com Tapioca    |              | 337            |  |                   |  |  |  |        |  |

Figura 6 – BROMS, Forma de Visualização: primeiros a acertar.

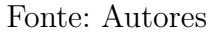

#### 2.4.2 Visualização completa

Esta visualização busca dar mais informações aos usuários, nela, além das informações padrões, são exibidos também a quantidade de tentativas de cada time em cada questão e a penalidade aplicada a cada uma. Quando disponível, são exibidos também o nome da organização ao qual o time pertence – geralmente é o nome da universidade. Demonstrada na Figura 7.

Figura 7 – BROMS, Forma de Visualização: informações extra.

| #    | <b>TEAM</b>                                   | SCORE | <b>PENALTY</b> | A | <b>B</b> | $\mathbb{C}$ | D | E | F | G |  | J | К | M |  |
|------|-----------------------------------------------|-------|----------------|---|----------|--------------|---|---|---|---|--|---|---|---|--|
|      | 二〇 ツリー<br><b>USP</b>                          | 11    | 1379           |   |          |              |   |   |   |   |  |   |   |   |  |
|      | Trei Linha<br>USP-São Carlos                  | 9     | 1060           |   |          |              |   |   |   |   |  |   |   |   |  |
|      | ALT.<br><b>UFPE</b>                           | 9     | 1114           |   |          |              |   |   |   |   |  |   |   |   |  |
|      | dog hits dog<br><b>USP</b>                    | 9     | 1283           |   |          |              |   |   |   |   |  |   |   |   |  |
|      | Choose difficulty: TITAN<br><b>UFCG</b>       | 8     | 902            |   |          |              |   |   |   |   |  |   |   |   |  |
| 1081 | Ginga com Tapioca<br><b>UFRN</b>              | 8     | 923            |   |          |              |   |   |   |   |  |   |   |   |  |
| 7    | Se juntas causa imagina juntas<br><b>UFCG</b> | 8     | 1012           |   |          |              |   |   |   |   |  |   |   |   |  |
| 8    | Esse é meu time<br><b>UFRJ</b>                | 8     | 1027           |   |          |              |   |   |   |   |  |   |   |   |  |
| -9.  | Lorem Ipsum<br>IME                            | 8     | 1222           |   |          |              |   |   |   |   |  |   |   |   |  |
| 10   | CalopsITA<br><b>ITA</b>                       | 8     | 1481           |   |          |              |   |   |   |   |  |   |   |   |  |

Fonte: Autores

## 2.4.3 Visualização por agrupamento

Esta visualização é visualmente idêntica a padrão, a diferença se dá pela amostra de times exibidos. Nela, são exibidos apenas times de determinado agrupamento, sendo o objetivo principal permitir a separação de times por regiões ou sedes. A divisão acontece através de um parâmetro adicional que deve ser fornecido ao placar junto com os dados da competição.

Atualmente os agrupamentos são apenas para demonstração da funcionalidade, sendo limitados à definição por dois caracteres, que devem ser fornecidos ao placar junto às informações do evento, como mostrado na Figura 8. Os atalhos para acessar essas visualizações são gerados automaticamente a partir destes caracteres, sendo necessário apenas pressionar as teclas referentes às siglas da mesma forma que foi definido na configuração do evento. Desta forma, atualmente só é possível que um time pertença a um único agrupamento, sendo necessário um pequeno ajuste no código remover esta restrição.

Figura 8 – Trecho do arquivo contest que foi alterado para simulação.

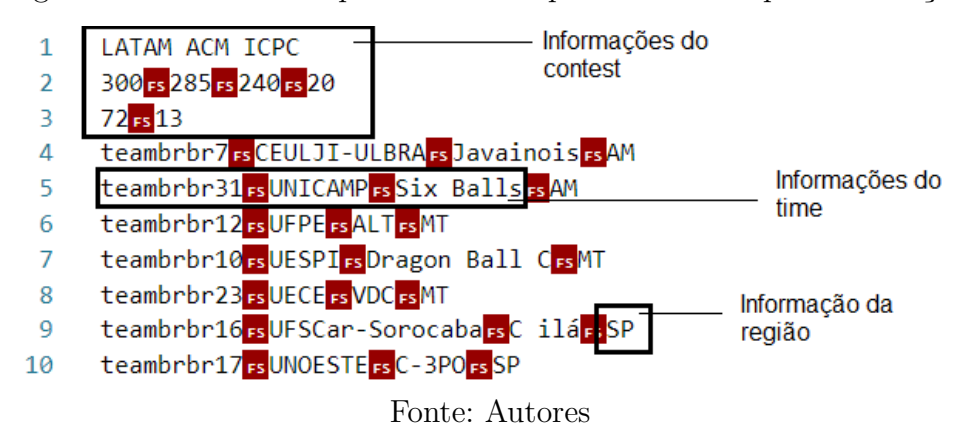

# 2.5 Comunicação com a API do Codeforces

Com o objetivo de manter o objetivo do BROMS de possuir quantidade baixa de dependências, o módulo de comunicação com a API do Codeforces foi desenvolvido em Javascript sem a necessidade de um serviço extra para realizar a comunicação. A partir dessa abordagem não foi preciso adicionar novas dependências, pois foram utilizadas apenas interfaces padrões da biblioteca do navegador. A Figura 9 apresenta de forma sintética os processos realizados na comunicação com a API do Codeforces.

Os antigos métodos responsáveis pelas requisições web foram incorporados em um novo módulo destinado apenas à *API mock*. Porém foram mantidas as interfaces, nas quais foi introduzido um mapeamento para diferenciar as chamadas de API de acordo com o modo de execução, *API mock* ou API do Codeforces, como pode ser visto nos Códigos 8 a 10.

Foi desenvolvido um método responsável por montar a URL para poder acessar a API do Codeforces via requisições do tipo GET (Código 11). Para montar a URL é preciso

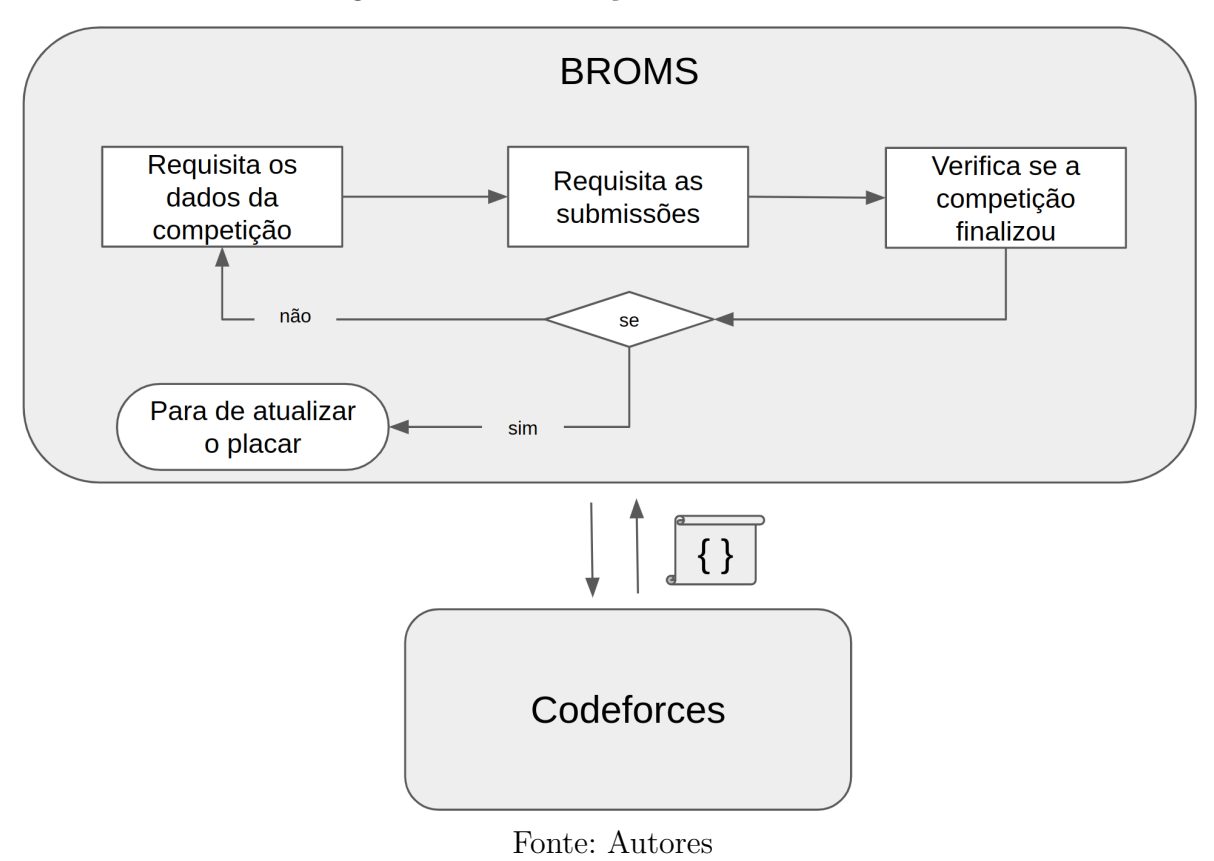

Figura 9 – Comunicação com o Codeforces

Código 8 – Interface getContest()

```
5 export const getContest = () => {
 6 switch (MODE) {
 7 case "MOCK":
           8 return getMockContest();
9 case "CF":
10 return getCFContest();<br>11 }
\begin{array}{c} 11 \\ 12 \end{array}12 }
```
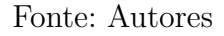

passar a rota da API, standing ou status. Também é possível passar um contador e um índice para paginação.

A API do Codeforces possui limitações relacionadas à paginação e à ordenação dos itens. A API não disponibiliza uma forma de inferir a quantidade total dos itens e nem possibilita a escolha da ordenação, então quando há a necessidade de carregar os últimos itens é preciso carregar, em algum momento, todos os itens para manter os dados consistentes. A paginação é feita apenas passando o índice do primeiro elemento e a quantidade de itens esperada para resposta.

Para o BROMS seria interessante que na consulta de novas submissões fosse pos-

Código 9 – Método getMockContest()

```
4 export const getMockContest = () => {
      5 const url = `${MOCK_BASE_URL}/contest`;
6 return new Promise((resolve, reject) => {
        fetch(url)
8 .then(response => response.json())
9 .then(responseJson => mockToContestModel(responseJson))
10 .then(resolve)
11 .catch(reject)
   \rightarrow })
13 }
```
Fonte: Autores

Código 10 – Método getCFContest()

```
4 export const getCFContest = () => {
5 return new Promise((resolve, reject) => {
6 getApiUrl('standings')
7 .then(url => fectch(url))8 .then(response => response.json())<br>9 .then(response.Json => toContestMod
         .then(responseJson => toContestModel(responseJson.result))
10 .then(resolve)
11 .catch(reject)<br>12 })
    \rightarrow })
13 }
```
#### Fonte: Autores

sível passar o identificador do último item carregado e o retorno fosse constituído apenas por novos itens, não carregados por requisições anteriores, como é feito na *API mock*. Para utilizar a mesma interface para carregar as novas solicitações foi implementada uma função interna que faz essa abstração. Para verificar se há novas submissões a função faz uma requisição inicial na rota status para pegar as ultimas submissões realizadas. Nessa requisição é definida a quantidade de itens a serem carregados. Se é identificado que todos os itens carregados são novos, são feitas sucessivas requisições a partir do índice do último item carregado até identificar uma solicitação já processada, então são retornadas as novas solicitações.

Após receber a resposta do servidor, o objeto JSON é passado para um método responsável por transformar o objeto e manter apenas os dados necessários para o funcionamento do BROMS. O Código 12 apresenta os métodos conversores. Também foi criado um conversor para resposta da *API mock*, com isso, o tratamento dos dados do contest foi removido da função main.

As propriedades esperadas para o objeto contest do BROMS que podem ser extraídas dos objetos retornados pelo método contest.standings da API do Codeforces Código 11 – Método getApiUrl()

```
4 export async function getApiUrl(api, count = null, index = null) {
         5 let params = `contest.${api}?apiKey=${CF_KEY}&contestId=${CF_CONTEST_ID}`;
 6
 7 if (count && index) {
 8 params = params.concat(`&count=${count}&from=${index}`);
 9 }
10
11 const time = Math.trunc(new Date().getTime() / 1000);
12
13 params = params.concat(`&time=${time}`)
14
15 const rand = generateRandomString();<br>16 let hash = '';
         let hash = ';
17
18 await sha512(`${rand}/${params}#${CF_SEC}`).then(h => hash = h);
19
20 const url = `https://codeforces.com/api/${params}&apiSig=${rand}${hash}`;
21
22 return url;
23 }
24
25 const generateRandomString = () => {
26 return Math.random().toString(36).substring(2, 8);<br>27 }
27 }
\frac{28}{29}29 const sha512 = (str) \Rightarrow {<br>30 return crypto.subtle.org
         30 return crypto.subtle.digest("SHA-512", new TextEncoder("utf-8").encode(str)).then(buf => {
31 return Array.prototype.map.call(new Uint8Array(buf), x => (('00' +
             ˓→ x.toString(16)).slice(-2))).join('');
\begin{array}{ccc} 32 & & \text{ }\{33\} \end{array};
33 }
```
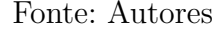

são:

- eventTitle: o nome do evento é obtido pela propriedade name do objeto contest,
- duration: a duração do evento é obtida pela conversão para minutos do valor da propriedade durationSeconds do objeto contest,
- qtdProblems: a quantidade de problemas é obtida pela propriedade length da lista de problemas: problems,
- teams: os times são obtidos da lista rows, em que de cada objeto party presente na lista são extraídos o teamId e o teamName. Para participações individuais é utilizado o *nickname* do usuário como identificador e nome do time. O *nickname* é obtido da propriedade handle do primeiro item da lista de members do objeto party.

De forma análoga é feito o mapeamento da lista de objetos runs retornadas pelo método constest.status da API do Codeforces para construção das submissões para serem processadas pelo BROMS:

Código 12 – Métodos Conversores

```
1 import { FROZEN, BLIND, PENALTY } from '../appSettings.js';
2
3 export const toContestModel = (model) => {
4 return {
5 eventTitle: model.contest.name,
6 duration: Math.trunc(model.contest.durationSeconds / 60),
7 frozen: model.contest.durationSeconds - FROZEN,
8 blind: model.contest.durationSeconds - BLIND,<br>9 penalty: PENALTY,
           penalty: PENALTY,
10 qtdProblems: model.problems.length,
11 teams: toTeamModel(model.rows)<br>12 }
\begin{matrix} 12 \\ 13 \end{matrix} }
13 }
14
15 export const mockToContestModel = (model) => {
       return {
17 eventTitle: model.name,
18 duration: model.duration,
19 frozen: model.frozen,
20 blind: model.blind,
21 penalty: model.penalty,
22 qtdProblems: model.n_questions,
23 teams: model.teams<br>24 }
24 }
25 }
26
27 export const toTeamModel = (model) => {
28 return model.map(r => {
29 return {
30 teamId: r.party.teamId ?? r.party.members[0].handle,<br>31 college: ''.
               college: '
32 name: r.party.teamName ?? r.party.members[0].handle
33 }
34 })<br>35 }
35 }
36
37 export const toRunModel = (model) => {
        38 if (!model) {
39 return []
40 }
41 return model.map(r => {
42 return {
43 runId: r.id,<br>44 time: Math.t
               44 time: Math.trunc(r.relativeTimeSeconds / 60), // sec => min
45 teamUid: r.author.teamId ?? r.author.members[0].handle,
46 problem: r.problem.index,<br>47 verdict: r.verdict == '0K
           verdict: r.\text{verdict} = '0K' ? 'Y' : 'N'\frac{48}{49}49 })
50 }
```
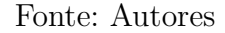

- runId: o identificador da submissão é obtido pela propriedade id,
- time: o tempo da submissão é obtido pela conversão para minutos do valor da propriedade relativeTimeSeconds,
- teamUid: é obtido pela propriedade teamId do objeto author da submissão. Para participações individuais é utilizado o *nickname* do usuário como identificador do

time. O *nickname* é obtido da propriedade handle do primeiro item da lista de members do objeto author,

- problem: é obtido pela propriedade index do objeto problem da submissão,
- verdict: é obtido pela propriedade verdict da submissão.

Alguns dados esperados para o BROMS não são disponibilizados pela API do Codeforces: frozen, blind e penalty. Esses dados devem ser inseridos manualmente antes de iniciar a aplicação. Os nomes das escolas dos times também não podem ser carregados dinamicamente e são iniciados em branco.

## 2.6 Comunicação com o BOCA

Para a comunicação com o BOCA foi utilizado o módulo de comunicação desenvolvido para a *API mock*. Com essa abordagem a comunicação é feita de forma indireta. A *API mock* funciona como cliente do BOCA e como servidor para o BROMS.

O BOCA disponibiliza uma pasta compactada chamada webcast.zip. Esta pasta contém cinco arquivos: runs, contest, time, version e icpc.

O webcast.zip pode ser acessado fazendo uma requisição do tipo GET na url:

http://<IP\_BOCA>/boca/admin/report/webcast.php?webcastcode=<CHAVE>

A chave é disponibilizada pelo administrador do BOCA que configura um arquivo webcast.sep que fica em:

### /var/www/boca/src/private/webcast.sep

A sintaxe desse arquivo é: CHAVE 1/ID\_INICIAL/ID\_FINAL onde a chave é uma *string* para resgatar o placar, e ID\_INICIAL e ID\_FINAL são os identificadores de um grupo de usuários que devem aparecer para essa chave. Para adicionar mais de um grupo de usuários, basta usar a mesma sintaxe e separar por espaço.

Como dito anteriormente, a *API mock* já utilizava os arquivos runs e contest para simular uma competição e expor os dados para o BROMS. Então para prover os dados de uma competição em tempo real para o BROMS foi criado um módulo na *API mock* que funciona como cliente do BOCA. Esse módulo fica responsável por requisitar periodicamente o webcast.zip e extrair os arquivos runs econtest. Após carregar os arquivos os dados ficam disponíveis e o BROMS pode realizar as requisições. A Figura 10 mostra os processos realizados pela *API mock* na comunicação com o BOCA.

Por parte do BROMS o processo é parecido com o que acontece na comunicação com o Codeforces, mas neste caso, como todos os times são carregados na primeira inte-

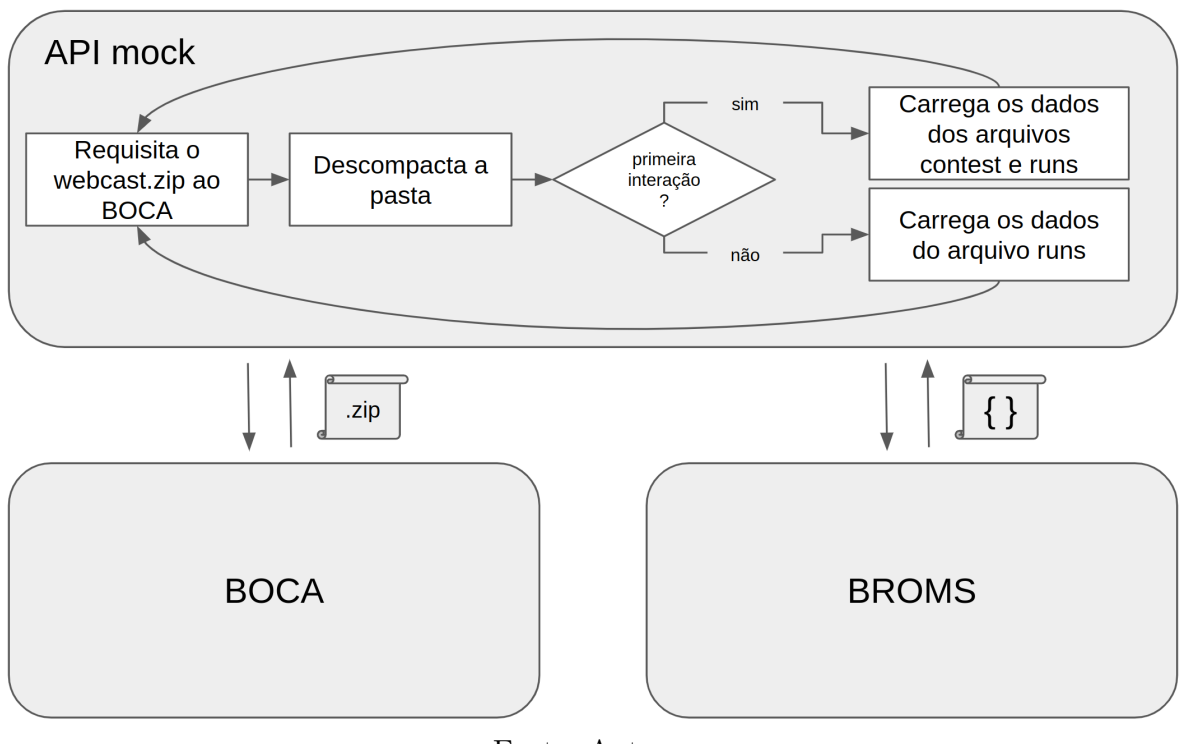

Figura 10 – Comunicação com o Boca - *API mock*

Fonte: Autores

ração, o ciclo se concentra nas requisições de novas submissões até que a competição se encerre (Fig. 11).

Figura 11 – Comunicação com o Boca - *API mock*

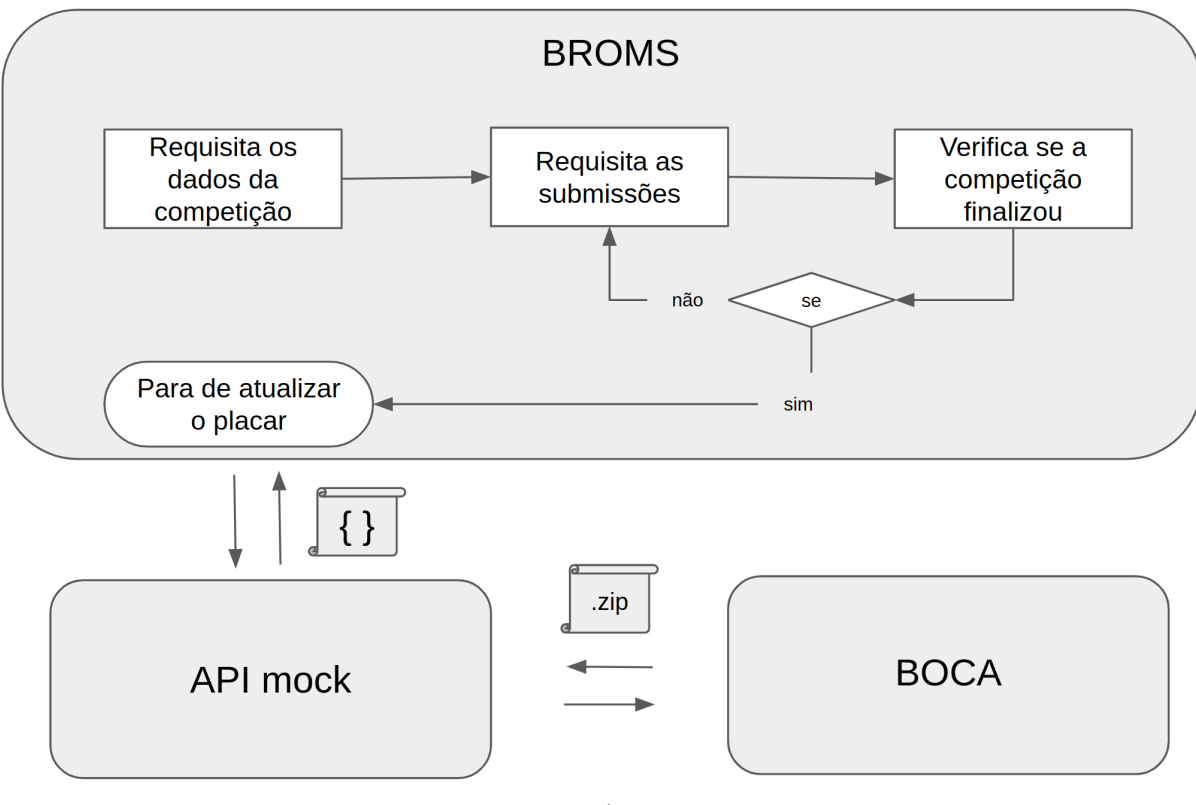

Fonte: Autores

# 3 Metodologia

Neste capítulo são apresentadas as metodologias adotadas no desenvolvimento deste trabalho. Nesta perspectiva, são detalhados os métodos aplicados na implementação do software e os processos realizados na coleta de dados para validação dos resultados. Na Seção Ferramentas de Desenvolvimento e Ambiente são apresentadas as ferramentas usadas e a configuração do ambiente de desenvolvimento. A Seção Metodologia de Desenvolvimento apresenta as técnicas utilizadas no desenvolvimento do trabalho. Por fim, as Seções Ensaios de Integração com a API do Codeforces e Ensaio de Integração com o BOCA definem os processos de execução dos ensaios experimentais para validação do placar e para a coleta de dados.

## 3.1 Ferramentas de Desenvolvimento e Ambiente

O BROMS, desde sua origem, foi desenvolvido usando as ferramentas Javascript e HTML5, tecnologias que, além de atender ao critério de requisitos mínimos, eram capazes de dar suporte ao que se pretendia para as etapas futuras, e por isso não foi considerado alterá-las, sendo necessário para visualização do placar apenas um navegador que possuir suporte a estas tecnologias.

Ainda no contexto de dependências mínimas, neste trabalho não é implementada uma solução complexa para isolamento e gerenciamento de ambientes, sendo considerada desnecessária a aplicação de técnicas como conteinerização. Logo, não serão abordados tópicos como sistema operacional, IDES e afins, usados no desenvolvimento, considerando que estes não deveriam impactar na execução do placar e nem no desenvolvimento do mesmo.

Para configurar o ambiente de desenvolvimento desta aplicação é necessário apenas um interpretador Python, versão 3.8.5 ou superior, usado para o servidor mínimo que fornece as informações ao navegador. O serviço pode ser iniciado pelo comando apresentado no Código 13.

Código 13 – Executando o servidor mínimo Python

Fonte: Autores

O BROMS, salvo o modo integrado ao Codeforces, necessita ainda de um servidor

para alimentá-lo com as informações de um suposto evento, feito atualmente em forma de um *API mock* separada do placar. Desenvolvida com o FastAPI, utilizando o pacote Uvicorn, este servidor simula as submissões de uma competição e pode ser iniciado pelo comando apresentado no Código 14.

Código 14 – Executando a *API mock*

1 uvicorn main:app

Fonte: Autores

Todo o processo de desenvolvimento e testes foi realizado utilizando os navegadores Google Chrome v94 e o Mozilla Firefox v92.0, que dão suporte aos requisitos mínimos supracitados.

## 3.2 Metodologia de Desenvolvimento

Quanto ao tempo, o desenvolvimento do BROMS pode ser dividido em três etapas. A primeira, o início do trabalho, onde o estudante Rafael Makaha trabalhou sozinho. A segunda com o ingresso do estudante Leonardo Medeiros no projeto. E por último, a terceira, onde não houve participação do estudante Rafael Makaha, entretanto houve o ingresso do estudante Lieverton Santos ao projeto. A Figura 12 apresenta a linha do tempo do desenvolvimento do BROMS.

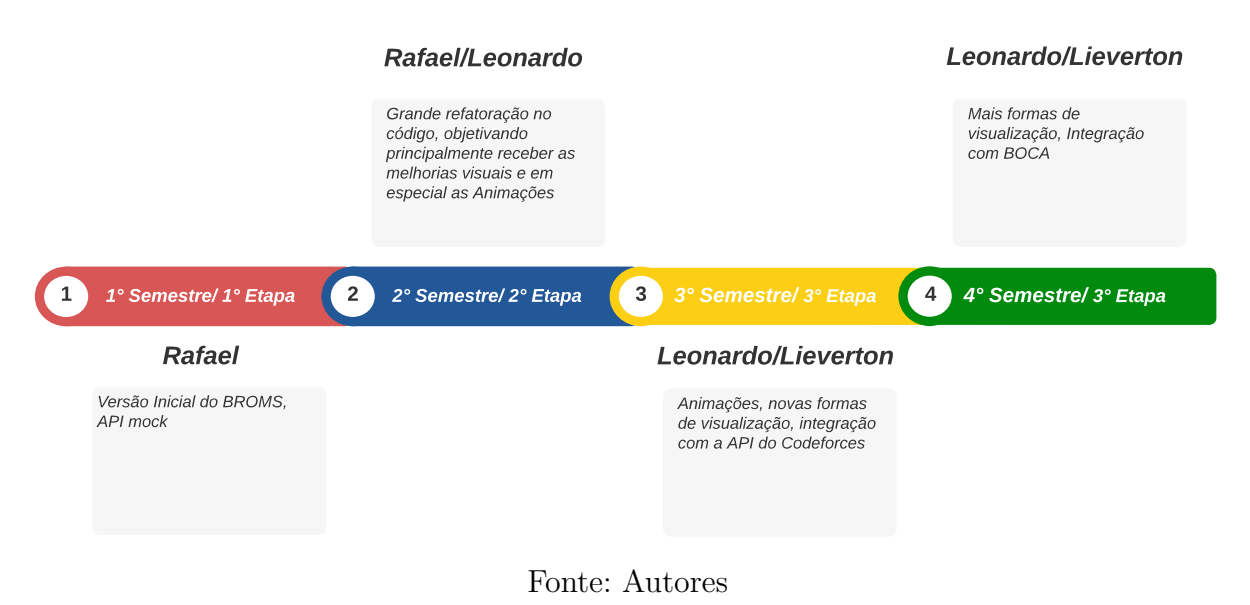

Figura 12 – Linha do tempo do desenvolvimento do BROMS

Como dito, o primeiro ciclo de desenvolvimento não foi realizado pelos autores e consequentemente não será o foco deste trabalho, sendo descrito e detalhado por Makaha (2021) em seu trabalho.

Como metodologia para este trabalho foi feita uma adaptação e mesclagem de práticas do Scrum e do *Extreme Programming* (XP). Com o objetivo de adaptação no desenvolvimento foi usada a técnica de programação em pares do XP.

O segundo ciclo de desenvolvimento, que teve duração equivalente a um semestre letivo, teve início com uma breve avaliação comparativa do BROMS em relação aos outros placares disponíveis, em especial o atualmente usado para a transmissão da Maratona SBC de Programação, o Maratona Rustrimeitor (RUSTRIMEITOR, 2021). Foram avaliados principalmente o formato visual do placar e como são demonstradas as informações para os espectadores, em especial a forma como lidam com as interrupções do usuário. Esta avaliação serviu para melhor entender os objetivos do BROMS e o quão distante ele estava de alcançá-los, além de identificar possíveis incrementos ao mesmo.

Nesta etapa, o processo de desenvolvimento era realizado em pequenos ciclos de evolução, com duração de uma semana e reuniões de revisão/planejamento realizadas todas as terças-feiras na plataforma Teams com a presença do Professor Dr. Edson Júnior, que atuou também como um cliente neste produto. Nestas reuniões eram avaliadas as alterações realizadas, sendo observado se atendiam ao esperado para o objetivo definido. Em sequência, eram então propostos os novos objetivos para a *sprint* seguinte, de acordo com as prioridades do BROMS.

Por fim, na terceira e última etapa de desenvolvimento, com duração equivalente a dois semestres letivos, manteve-se a estratégia de reuniões semanais. No primeiro semestre desta etapa as reuniões foram realizadas às segundas-feiras, geralmente com a equipe completa presente. Já no segundo semestre as reuniões de revisão/planejamento foram realizadas às quintas-feiras apenas com a presença do estudante Lieverton e do orientador. E para manter o estudante Leonardo alinhado eram realizadas reuniões suplementares com a participação dos dois estudantes.

Nas primeiras semanas foi utilizada a técnica de pareamento para alinhar o novo integrante no desenvolvimento e foram desenvolvidas animações no placar. Após essa interação inicial, o estudante Leonardo continuou no desenvolvimento das animações e das novas visualizações do placar, enquanto o estudante Lieverton focou na integração do placar com os sistema Codeforces.

No segundo semestre da terceira etapa o foco do estudante Lieverton foi na implementação da comunicação com o sistema BOCA. Nessa etapa o Professor Dr. Bruno Ribas, mantenedor do BOCA, auxiliou o estudante no desenvolvimento do módulo de comunicação com o BOCA. Foram trocados *e-mails* a respeito da configuração do sistema e da autenticação para requisitar os arquivos necessários para comunicação. As informações fornecidas pelo Professor Dr. Bruno Ribas estão sistematizadas na Seção Comunicação com o BOCA. O Quadro 4, apresenta o resumo das tarefas realizadas em cada uma das *sprints* ao longo das duas etapas finais.

| Sprint | Tarefa                                                           | Participante(s)      |
|--------|------------------------------------------------------------------|----------------------|
| 01     | Familiarização com o BROMS                                       | Leonardo             |
| 02     | Análise comparativa com outros placares                          | Leonardo e Rafael    |
| 03     | Novo layout: Paralelogramos                                      | Leonardo e Rafael    |
| 04     | Reorganização: Constantes e métodos                              | Leonardo e Rafael    |
| 05     | Refatoração: Renderização de Paralelogramos                      | Leonardo e Rafael    |
| 06     | Refatoração: Renderização de Textos                              | Leonardo e Rafael    |
| 07     | Refatoração: Eventos                                             | Leonardo e Rafael    |
| 08     | Documentação TCC1                                                | Leonardo             |
| 09     | Apresentação TCC1                                                | Leonardo             |
| 10     | Familiarização com o BROMS                                       | Lieverton            |
| 11     | Animações no placar                                              | Leonardo e Lieverton |
| 12     | Animações no placar                                              | Leonardo e Lieverton |
| 12     | Estudo sobre a API do CF                                         | Lieverton            |
| 13     | Integração com a API do CF                                       | Lieverton            |
| 13     | Preparação do código para receber novas formas de visualização   | Leonardo             |
| 14     | Integração com a API do CF                                       | Lieverton            |
| 14     | Desenvolvimento do ensaio                                        | Lieverton            |
| 14     | Acompanhamento do experimento 1                                  | Lieverton            |
| 14     | Nova forma de visualização: Primeiro time a acertar cada questão | Leonardo             |
| 15     | Resultados do experimento 1                                      | Lieverton            |
| 15     | Nova forma de visualização: Filtro pro região                    | Leonardo             |
| 16     | Nova forma de visualização: Filtro pro região                    | Leonardo             |
| 16     | Documentação TCC1                                                | Lieverton            |
| 17     | Documentação TCC1                                                | Lieverton            |
| 17     | Documentação TCC2                                                | Leonardo             |
| 18     | Documentação TCC2                                                | Leonardo             |
| 18     | Ajustar integração                                               | Lieverton            |
| 19     | Acompanhamento do experimento 2                                  | Lieverton            |
| 19     | Resultados do experimento $2$                                    | Lieverton            |
| 20     | Apresentação TCC1                                                | Lieverton            |
| 21     | Junção entre as branchs do código                                | Leonardo e Lieverton |
| 22     | Forma de visualização: Informações extras dos times              | Leonardo             |
| 23     | Acompanhamento do experimento 3                                  | Lieverton            |
| 23     | Resultados do experimento 3                                      | Lieverton            |
| 23     | Forma de visualização: Informações extras dos times              | Leonardo e Lieverton |
| 24     | Forma de visualização: Informações extras dos times              | Leonardo             |
| 24     | $Deploy$ do $\rm BOCA$                                           | Lieverton            |
| 25     | Forma de visualização: Informações extras dos times              | Leonardo             |
| 25     | Documentação TCC2                                                | Leonardo e Lieverton |
| 26     | Forma de visualização: Informações extras dos times              | Leonardo             |
| 26     | Documentação TCC2                                                | Leonardo e Lieverton |
| 27     | Documentação TCC2                                                | Leonardo e Lieverton |
| 27     | Forma de visualização: Informações extras dos times              | Leonardo             |
| 27     | Integração com o BOCA                                            | Lieverton            |
| 28     | Integração com o BOCA                                            | Leonardo e Lieverton |
| 28     | Acompanhamento do experimento 4                                  | Lieverton            |
| 29     | Correção do código                                               | Leonardo e Lieverton |
| 30     | Correção do código                                               | Leonardo e Lieverton |
| 30     | Documentação TCC2                                                | Leonardo e Lieverton |
| 31     | Documentação TCC2                                                | Leonardo e Lieverton |

Quadro 4 – Atividades por sprint

Fonte: Autores

# 3.3 Ensaios de Integração com a API do Codeforces

A realização dos ensaios experimentais tiveram como objetivo validar o acesso à API do Codeforces e verificar a eficiência do placar. Para isso, foram escolhidos eventos em tempo real gerenciados pelo Professor Dr. Edson Júnior. Esses eventos foram monitorados de forma remota.

Uma prova de Algoritmos e Programação de Computadores (APC), disciplina ministrada na FGA, foi escolhida como evento para realização do primeiro experimento. A prova foi realizada no dia 18 de março de 2022 às 16 horas, horário de Brasília, e teve duração de 90 minutos. A pontuação foi dada de acordo com a pontuação do regulamento da OBI. Devido o placar não prever o sistema de pontuação da OBI, foi aferido apenas o número de questões que tiveram acerto em sua totalidade para o cálculo da pontuação conforme o sistema de pontuação do ICPC.

Um segundo evento teste, uma prova de Tópicos Especiais em Programação (TEP), foi realizado no dia 23 de abril de 2022 às 08 horas, horário de Brasília, com duração de 4 horas. A pontuação seguiu o regulamento de competição do ICPC. A partir disso, foi melhor visível o resultado obtido pelo placar em comparação com o resultado final da competição disponibilizado na plataforma do Codeforces.

Por último, foi escolhida outra prova de TEP. O terceiro evento foi realizado no dia 15 de julho de 2022 às 16 horas e 20 minutos , horário de Brasília, com duração de 90 minutos. O evento ocorreu nos mesmos moldes do primeiro evento.

Para um melhor entendimento dos resultados obtidos, foram gerados dados que possam apontar prováveis pontos no software com falhas ou ineficiências. Neste sentido, foram usadas as seguintes métricas:

- número de requisições;
- número de requisições com falhas;
- tempo de resposta das requisições;
- tamanho das requisições; e
- número de exceções.

Os *logs* de console e de rede do navegador foram usados para levantar os dados necessários para as métricas. Com base nos *logs*, também foi possível verificar as causas que levaram a uma falha de requisição e a fonte das exceções.

## 3.3.1 Parâmetros Utilizados

Para solicitação de novas submissões no caso da comunicação com a API do Codeforces é necessário definir o número de submissões por requisição e o tempo entre cada ciclo de requisições.

A Tabela 3 apresenta os parâmetros definidos para a realização do primeiro experimento, enquanto a Tabela 4 apresenta os parâmetros definidos para a realização do segundo experimento. Por fim, a Tabela 5 apresenta os parâmetros definidos para a realização do terceiro experimento.

Tabela 3 – Parâmetros utilizados no experimento 1

| Parâmetro                                                                                     | Valor         |
|-----------------------------------------------------------------------------------------------|---------------|
| Número de submissões por requisição<br>Tempo esperado a cada ciclo de requisições 10 segundos | 50 submissões |
|                                                                                               |               |

Fonte: Autores

Tabela 4 – Parâmetros utilizados no experimento 2

| Parâmetro                                                                                     | Valor         |
|-----------------------------------------------------------------------------------------------|---------------|
| Número de submissões por requisição<br>Tempo esperado a cada ciclo de requisições 30 segundos | 50 submissões |
|                                                                                               |               |

Fonte: Autores

Tabela 5 – Parâmetros utilizados no experimento 3

| Parâmetro                                              | Valor         |
|--------------------------------------------------------|---------------|
| Número de submissões por requisição                    | 50 submissões |
| Tempo esperado a cada ciclo de requisições 30 segundos |               |

Fonte: Autores

## 3.3.2 Procedimento

Com a finalidade de prover um processo adequado para execução dos ensaios experimentais foi desenvolvimento um procedimento. Esse procedimento mostra as etapas necessárias para a correta execução da aplicação e coleta dos dados. As etapas são apresentadas a seguir:

1. Passar os parâmetros necessários para o correto funcionamento das requisições: key, secret e contestId.

- 2. Iniciar o servidor: python3 -m http.server 3000.
- 3. Acessar o endereço http://localhost:3000/ no navegador.
- 4. Acessar as ferramentas de desenvolvimento do navegar: F12.
- 5. Habilitar a opção de preservar *log* nas abas de console e rede.
- 6. Atualizar a página do navegador: F5.

#### 3.3.3 Possíveis Erros

Durante o desenvolvimento os servidores do Codeforces apresentaram instabilidade. Com isso é possível que, durante a realização do experimento, algumas requisições falhem. No caso do primeiro ciclo de requisições falhar a aplicação não iniciará corretamente e para contornar esse problema será necessário atualizar a página da aplicação.

A API do Codeforces pode bloquear o acesso e ficar indisponível se muitas requisições forem feitas em um curto intervalo de tempo. Se forem abertas várias abas do navegador com instâncias do BROMS é provável que a API fique indisponível durante um tempo, retornando erro nas requisições. Para evitar esse problema deve haver apenas uma aba com o BROMS. No caso de ocorrer esse problema, devem ser fechadas todas as abas secundárias e a única aba que deve continuar em execução deve ser atualizada.

## 3.4 Ensaio de Integração com o BOCA

Com finalidade de verificar o funcionamento do BROMS em uma competição real gerenciada no BOCA foi escolhido um evento produzido pela UnB, a X Maratona UnB de Programação. O evento foi realizado no dia 31 de agosto de 2022 no campus Darcy Ribeiro às 13 horas, horário de Brasília, e teve duração de 5 horas.

Diferente dos experimentos realizados com o Codeforces, o monitoramento do evento foi realizado presencialmente, com oportunidade de expor o placar para a equipe responsável por gerenciar o evento.

## 3.4.1 Procedimento

O procedimento definido para o ensaio com o BOCA é similar ao do com o Codeforces, com a diferença de credenciamento e a adição da etapa para iniciar a *API mock*.

- 1. Atualizar o link e a chave do BOCA na *API mock*.
- 2. Iniciar a *API mock*: uvicorn main:app
- 3. Iniciar o servidor: python3 -m http.server 3000.
- 4. Acessar o endereço http://localhost:3000/ no navegador.
- 5. Acessar as ferramentas de desenvolvimento do navegar: F12.
- 6. Habilitar a opção de preservar *log* nas abas de console e rede.
- 7. Atualizar a página do navegador: F5.

# 4 Resultados

Este capítulo apresenta os resultados obtidos durante os ensaios experimentais. Divide-se em duas seções, onde, na Seção Integração com a API do Codeforces são apresentados os resultados obtidos nos ensaios experimentais de integração com a API do Codeforces, enquanto na Seção Integração com o BOCA são apresentados os resultados obtidos no ensaio experimental de integração com o BOCA.

## 4.1 Integração com a API do Codeforces

Após o primeiro ensaio experimental foram obtidos resultados que apontaram falhas no carregamento de dados essenciais à aplicação. Com isso, foi possível perceber pontos de melhoria nas requisições dos dados. Também foi possível validar a construção do placar.

Ao iniciar o primeiro evento teste, verificou-se incompatibilidade entre o método de inicialização dos times e a API do Codeforces que disponibiliza os dados a respeito dos times. Para o correto funcionamento do BROMS, era necessário que as informações dos times fossem carregadas na primeira interação, logo que a primeira requisição *web* busca os times e as questões, informações fundamentais para a definição e dimensionamento da aplicação gráfica (MAKAHA, 2021). Entretanto, a API do Codeforces disponibiliza apenas informações de times que efetuaram alguma submissão. Com isso, ao iniciar um evento, não há dados a respeito dos times e por conseguinte, quando há atualização das submissões, não é possível fazer o mapeamento das submissões aos seus respectivos times. Para dar prosseguimento no experimento, a página foi atualizada periodicamente de forma manual para carregar novos participantes. Uma possível solução é fazer requisições para atualização dos times e participantes a cada ciclo de requisições.

Foram feitas 1096 requisições em uma instância do BROMS durante todo o evento, todas elas bem sucedidas. Em uma instância paralela, para testar a saturação da API do Codeforces, apenas uma requisição retornou um erro 503 (*Service Temporarily Unavailable*), mas o erro não resultou em mau funcionamento da aplicação.

As Figuras de 13a a 13c apresentam os tamanhos e os tempos de resposta de todas as requisições. Após analisar os dados obtidos, constatou-se a ocorrência de alternância entre as requisições dos tipos *standings* e *status*, no total de 548 requisições para cada tipo de requisição. Esse efeito ocorreu por conta de não haver necessidade de mais do que uma requisição do tipo *status* para manter os dados atualizados. O efeito de alternância pode ser vista na Figura 13d, logo que cada tipo de requisição tende a um valor diferente

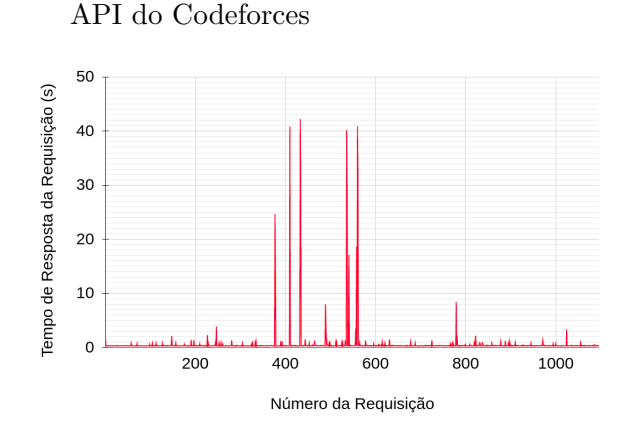

Figura 13 – Requisições feitas à API do Codeforces

(a) Tempo de resposta das requisições feitas à (b) Tamanho e tempo de resposta das requisições feitas à API do Codeforces

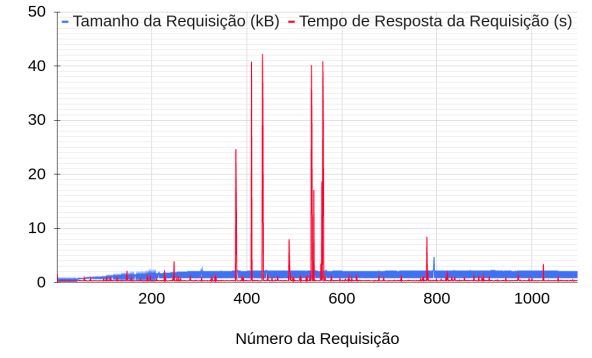

(d) Tamanho das primeiras 400 requisições fei-

tas à API do Codeforces

(c) Tamanho das requisições feitas à API do Codeforces

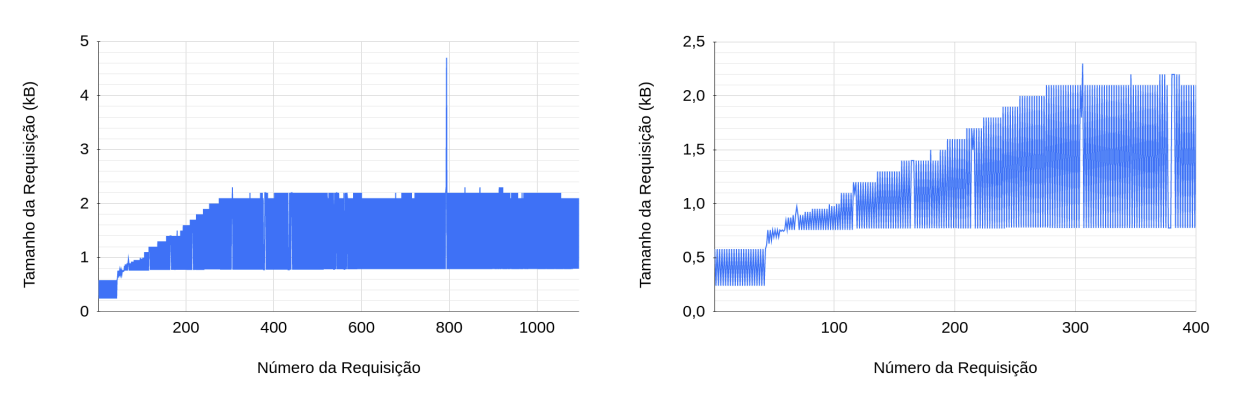

Fonte: Autores

para o tamanho da requisição.

Para melhor compreensão do comportamento de cada tipo de requisição, os dados foram separados pelo tipo (Figs. 14a a 16b). A Figura 15a mostra que a moda do tamanho das requisições do tipo *standings* se aproxima de 800 bytes, enquanto a Figura 15b mostra que a moda das requisições do tipo *status* se aproxima de 2,2 quilobytes. Pode ser visto alguns picos no tamanho das requisições nos gráficos. Os picos ocorreram devido ao fato de que, na atualização manual das páginas, não há limitador no número de itens para as respostas das requisições na primeira interação, comportamento esperado para manter a aplicação consistente. Os picos de tamanho não coincidem com os picos de tempo de resposta, como é visível nas Figuras 16a e 16b, assim, o tamanho das requisições não impactou no tempo de resposta, porém, em eventos com uma maior quantidade de participantes, por exemplo mais de 300 participantes, o tamanho das respostas das requisições pode impactar no tempo de resposta na ocorrência de atualização da página da aplicação, levando um tempo considerável para renderizar o placar.

Figura 14 – Tempo de resposta das requisições feitas à API do Codeforces

- API *standings* do Codeforces
- (a) Tempo de resposta das requisições feitas à (b) Tempo de resposta das requisições feitas à API *status* do Codeforces

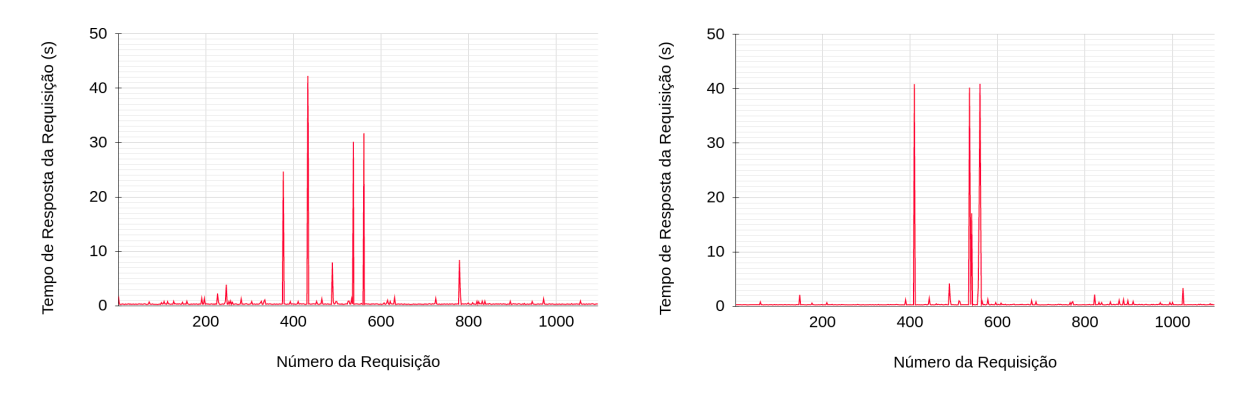

Fonte: Autores

Figura 15 – Tamanho das requisições feitas à API do Codeforces

(a) Tamanho das requisições feitas à API *stan-*(b) Tamanho das requisições feitas à API *status dings* do Codeforces

do Codeforces

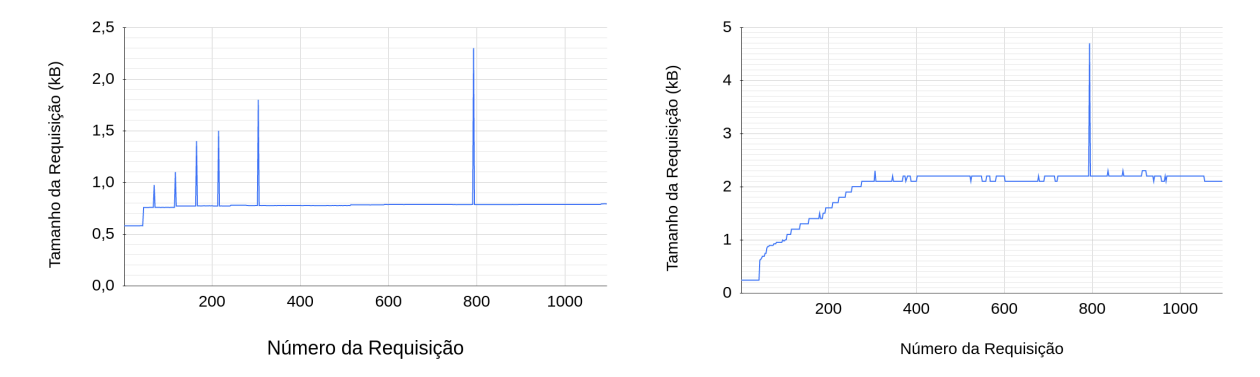

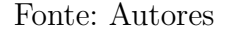

Para testar o impacto de carregar os dados de uma competição através de uma única requisição, foi feita uma série de requisições às API's *standings* e *status*. Foram feitas  $100$  requisições aos endereços  $\langle$ https://codeforces.com/api/contest.standings?contestId= 566&from=1> e <https://codeforces.com/api/contest.status?contestId=566&from=1>. Os endereços citados possuíssem dados de uma competição pública já finalizada, esse tipo de competição no Codeforces conta com uma grande participação de usuários, nesse caso 625 usuários. Em média, a resposta com os dados do tipo *standings* demorou 600 milissegundos para carregar 28,7 quilobytes, enquanto do tipo *status* demorou 25,6 segundos para carregar 946 quilobytes.

De forma geral, os resultados obtidos no primeiro ensaio, tanto no tempo de resposta das requisições quanto no tamanho, foram satisfatórios. Além do mais, o placar final (b) Tamanho e tempo de resposta das requisições feitas à API *status* do Codeforces

50 Tamanho da Requisição (kB) - Tempo de Resposta da Requisição(s) 50 Tamanho da Requisição (kB) - Tempo de Resposta da Requisição (s) 40 40 30  $30$  $2<sup>c</sup>$  $20$  $10$ 10  $\circ$  $\overline{0}$ 200 600 800 400 1000 200  $400$ 600 800 1000 Número da Reguisição Número da Reguisição

Figura 16 – Tamanho e tempo de resposta das requisições feitas à API do Codeforces

(a) Tamanho e tempo de resposta das requisições feitas à API *standings* do Codeforces

Fonte: Autores

apresentou a pontuação correta de acordo como era esperado para o sistema de pontuação do ICPC (Fig. 17). A Figura 18 apresenta o resultado final da prova obtido através da captura de tela da interface do Codeforces.

Para o segundo ensaio experimental foi feito um ajuste no programa que ao verificar a existência de novas submissões é feita uma nova requisição para atualizar a lista de times. Logo após as primeiras submissões verificou-se que havia duplicidade de times no placar (Fig. 19). Constatou-se que o erro acontecia na atualização de uma variável de controle e a implementação foi corrigida durante o evento.

Durante o evento a API do Codeforces demonstrou-se bastante instável, ficando inacessível durante um período aproximado de 25 minutos, além de outros instantes menos impactantes. Com isso o placar não era atualizado em muitos momentos. Além do mais, apesar de receber novas submissões da API, algumas submissões também não impactaram na atualização do placar.

O resultado final do placar apresentou valores semelhantes ao resultado obtido pela interface do Codeforces, com exceção da pontuação de alguns times, devido ao Codeforces não contabilizar submissões com erro de compilação para o cálculo da penalidade e a regra de negócio implementada, que está de acordo com ICPC, contabiliza. As Figuras 20 e 21 apresentam os resultados finais obtidos pelos cinco primeiros times e pode ser vista a diferença de penalidade para o time 5.

O terceiro evento teste serviu para validar a atualização do placar de forma automática. Percebeu-se que o erro não acontecia devido a um problema de concorrência e sim por uma estrutura que alterava as ordens das submissões ao pegar novas submissões. Como era utilizado o identificador da submissão como parâmetro para procurar as novas submissões e este campo é dado em ordem decrescente, ao usar o identificador da su-

| Scoreboard<br>$^{+}$<br>×           |                |                |   |   |                     |   | 一旦 | $\mathbb{R}$ |
|-------------------------------------|----------------|----------------|---|---|---------------------|---|----|--------------|
| C ① localhost:3000<br>$\rightarrow$ |                |                |   |   | Q > ☆ O & B G * E O |   | Œ  | ÷            |
| <b>TEAM</b><br>#                    | <b>SCORE</b>   | <b>PENALTY</b> | A | B | C                   | D | Ε  |              |
| Time 1                              | 5              | 170            |   |   |                     |   |    |              |
| Time 2                              | 5              | 295            |   |   |                     |   |    |              |
| Time 3                              | $\overline{4}$ | 106            |   |   |                     |   |    |              |
| Time 4                              | 4              | 115            |   |   |                     |   |    |              |
| Time 6                              | $\overline{4}$ | 151            |   |   |                     |   |    |              |
| Time 7                              | 4              | 166            |   |   |                     |   |    |              |
| Time 5                              | $\overline{4}$ | 168            |   |   |                     |   |    |              |
| Time 8                              | $\overline{4}$ | 305            |   |   |                     |   |    |              |
| Time 9<br>Q                         | $\overline{4}$ | 442            |   |   |                     |   |    |              |
| Time 10<br>10                       | 3              | 93             |   |   |                     |   |    |              |
| Time 11<br>11                       | 3              | 110            |   |   |                     |   |    |              |
| 12<br>Time 24                       | 3              | 122            |   |   |                     |   |    |              |
| 13<br>Time 16                       | 3              | 123            |   |   |                     |   |    |              |
| Time 17<br>14                       | 3              | 138            |   |   |                     |   |    |              |
| Time 12<br>15                       | 3              | 140            |   |   |                     |   |    |              |
| Time 14<br>16                       | З              | 156            |   |   |                     |   |    |              |
| 17<br>Time 19                       | 3              | 160            |   |   |                     |   |    |              |
| Time 22<br>18                       | 3              | 169            |   |   |                     |   |    |              |
| Time 23<br>19                       | З              | 173            |   |   |                     |   |    |              |
| Time 20<br>20                       | 3              | 175            |   |   |                     |   |    |              |
| 21<br>Time 15                       | 3              | 182            |   |   |                     |   |    |              |
| Time 18<br>22                       | 3              | 194            |   |   |                     |   |    |              |
| 23<br>Time 13                       | 3              | 202            |   |   |                     |   |    |              |
| 24<br>Time 21                       | 3              | 223            |   |   |                     |   |    |              |
| 25<br>Time 28                       | 2              | 19             |   |   |                     |   |    |              |
| Time 29<br>26                       | 2              | 42             |   |   |                     |   |    |              |
| 27<br>Time 30                       | $\overline{2}$ | 46             |   |   |                     |   |    |              |
| Time 31<br>28                       | $\overline{a}$ | 57             |   |   |                     |   |    |              |
| Time 33<br>29                       | $\overline{2}$ | 62             |   |   |                     |   |    |              |
| Time 25<br>30                       | $\overline{2}$ | 110            |   |   |                     |   |    |              |
| 31<br>Time 27                       | $\overline{2}$ | 118            |   |   |                     |   |    |              |
| Time 32<br>32                       | $\overline{2}$ | 131            |   |   |                     |   |    |              |
| Time 26<br>33                       | $\overline{2}$ | 133            |   |   |                     |   |    |              |
| Time 34<br>34                       | $\mathbf{1}$   | 15             |   |   |                     |   |    |              |
| Time 35<br>35                       | 1              | 16             |   |   |                     |   |    |              |
| Time 36<br>36                       | 1              | 148            |   |   |                     |   |    |              |
| 37<br>Time 37                       | $\mathbf O$    | O              |   |   |                     |   |    |              |
| Time 38<br>38                       | $\mathsf O$    | O              |   |   |                     |   |    |              |
| Time 39<br>39                       | $\mathsf O$    | O              |   |   |                     |   |    |              |
| Time 40<br>40                       | $\mathsf O$    | O              |   |   |                     |   |    |              |
| Time 41<br>41                       | $\mathsf O$    | $\mathsf{o}$   |   |   |                     |   |    |              |

Figura 17 – Placar da prova de APC

Fonte: Autores

|          | Standings <b>E</b> |                  |                      |                      |                         |                      | $\blacktriangleright$ |
|----------|--------------------|------------------|----------------------|----------------------|-------------------------|----------------------|-----------------------|
| #        | Who                | Ξ                | <u>A</u>             | B                    | $\overline{\mathbf{c}}$ | D                    | Ε                     |
| 1        | Time 1             | 100              | 10<br>00:03          | 15<br>00:09          | 20<br>01:14             | 25<br>00:22          | 30<br>01:02           |
| 1        | Time 2             | 100              | 10<br>00:32          | 15<br>00:37          | 20<br>00:42             | 25<br>00:48          | 30<br>01:16           |
| 3        | Time 3             | 90               | 10<br>00:03          | 15<br>00:09          | 20<br>00:19             | 25<br>01:15          | 20<br>01:25           |
| 4        | Time 4             | 70               | 10<br>00:03          | 15<br>00:20          | 20<br>00:35             | 25<br>00:57          |                       |
| 4        | Time 5             | 70               | 10<br>00:05          | 15<br>00:32          | 20<br>01:00             | 25<br>01:11          |                       |
| 4        | Time 6             | 70               | 10<br>00:12          | 15<br>00:22          | 20<br>00:41             | 25<br>00:56          |                       |
| 4        | Time 7             | 70               | 10<br>00:05          | 15<br>00:20          | 20<br>00:38             | 25<br>01:03          | 0                     |
| 4        | Time 8             | 70               | 10<br>00:10          | 15<br>00:30          | 20<br>01:29             | 25<br>01:16          |                       |
| 4        | Time 9             | 70               | 10<br>00:30          | 15<br>00:41          | 20<br>01:29             | 25<br>01:22          |                       |
| 10       | Time 10            | 58               | 10<br>00:05          | 3<br>01:20           | 20<br>00:38             | 25<br>00:50          |                       |
| 11       | Time 11            | 50               | 10<br>00:08          | 15<br>00:26          |                         | 25<br>01:16          |                       |
| 11       | Time 12            | 50               | 10<br>00:11          | 15<br>00:32          | 0                       | 25<br>01:17          |                       |
| 11       | Time 13            | 50               | 10<br>00:09          | 15<br>00:54          |                         | 25<br>01:19          |                       |
| 11       | Time 14            | 50               | 10<br>00:10          | 15<br>00:29          | $\pmb{0}$               | 25<br>01:17          | $\pmb{0}$             |
| 11       | Time 15            | 50               | 10<br>00:06          | 15<br>01:16          |                         | 25<br>00:40          |                       |
| 11       | Time 16            | 50               | 10                   | 15                   | 0                       | 25                   |                       |
| 11       | Time 17            | 50               | 00:13<br>10<br>00:11 | 00:32<br>15<br>00:24 | 0                       | 01:18<br>25<br>01:23 |                       |
| 11       | Time 18            | 50               | 10                   | 15                   |                         | 25                   |                       |
| 11       | Time 19            | 50               | 00:15<br>10          | 00:55<br>15          |                         | 01:24<br>25          |                       |
| 11       | Time 20            | 50               | 00:19<br>10          | 00:56<br>15          | 0                       | 01:25<br>25          |                       |
| 11       | Time 21            | 50               | 00:04<br>10          | 00:23<br>15          |                         | 01:28<br>25          |                       |
| 11       | Time 22            | 50               | 00:54<br>10          | 00:21<br>15          |                         | 01:28<br>25          |                       |
| 11       | Time 23            | 50               | 00:08<br>10          | 01:13<br>15          |                         | 01:28<br>25          |                       |
| 11       | Time 24            | 50               | 00:09<br>10          | 00:35<br>15          | 0                       | 01:29<br>25          |                       |
| 25       | Time 25            | 35               | 00:08<br>10          | 00:25                |                         | 01:29<br>25          |                       |
| 26       | Time 26            | 33               | 00:06<br>10          | 3                    | 20                      | 01:24                |                       |
| 27       | Time 27            | 30               | 00:05<br>10          | 01:29                | 01:28<br>20             | $\pmb{0}$            |                       |
|          |                    |                  | 00:11<br>10          | 15                   | 01:27                   |                      | 3                     |
| 28<br>29 | Time 28            | 28<br>25         | 00:05<br>10          | 00:14<br>15          |                         |                      | 01:24                 |
|          | Time 29            |                  | 00:04<br>10          | 00:38<br>15          |                         |                      |                       |
| 29       | Time 30            | 25               | 00:07<br>10          | 00:39<br>15          |                         |                      |                       |
| 29       | Time 31            | 25               | 00:14<br>10          | 00:43<br>15          |                         |                      |                       |
| 29       | Time 32            | 25               | 00:17<br>10          | 01:14<br>15          |                         |                      |                       |
| 29       | Time 33            | 25               | 00:11<br>10          | 00:51<br>3           |                         | $\pmb{0}$            |                       |
| 34       | Time 34            | 13               | 00:15                | 00:59                |                         |                      |                       |
| 34       | Time 35            | 13               | 10<br>00:16          | 3<br>01:28           |                         | $\pmb{0}$            |                       |
| 36       | Time 36            | 10               | 10<br>00:48          | $\pmb{0}$            |                         |                      |                       |
| 37<br>37 | Time 37<br>Time 38 | $\mathbf 0$<br>0 | $\mathbf 0$<br>O     |                      |                         |                      |                       |
| 37       | Time 39            | $\bf{0}$         | 0                    | $\mathbf 0$          |                         |                      |                       |
| 37       | Time 40            | 0                | 0                    |                      |                         |                      |                       |
| 37       | Time 41            | $\mathbf 0$      | $\pmb{0}$            |                      |                         |                      |                       |
|          | Accepted<br>Tried  |                  | 36<br>41             | 29<br>35             | 12<br>18                | 25<br>28             | $\frac{2}{7}$         |

Figura 18 – Resultado final da prova de APC

Fonte: Codeforces (2022)

| Time 1<br>H.                                      | <b>SCORE</b> | <b>PENALTY</b> | А | B |  | E |  |  |
|---------------------------------------------------|--------------|----------------|---|---|--|---|--|--|
| Time 2                                            |              | 11             |   |   |  |   |  |  |
| Time 3                                            |              | 12             |   |   |  |   |  |  |
| Time 4                                            | Ω            |                |   |   |  |   |  |  |
| Time 5                                            | $\Omega$     |                |   |   |  |   |  |  |
| $\overline{\phantom{1}}$ Time duplicado<br>Time 6 | Ō            | Ō              |   |   |  |   |  |  |
| Time 6                                            | O            |                |   |   |  |   |  |  |

Figura 19 – Erro de time duplicado

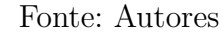

Figura 20 – *Top* 5 da prova de TEP no placar

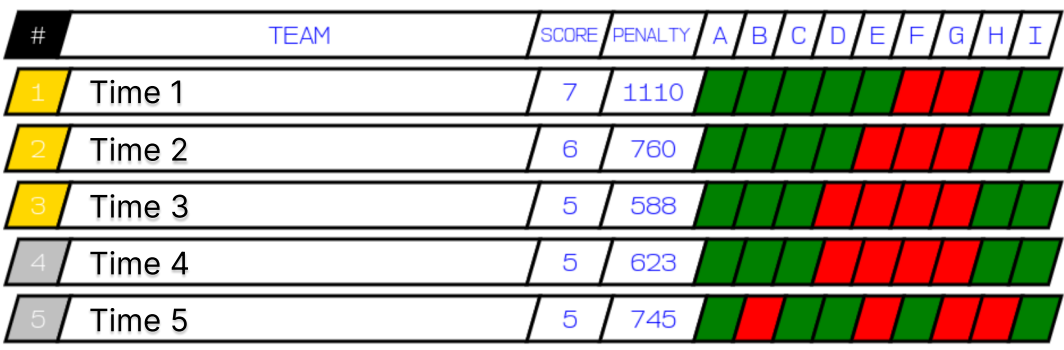

Fonte: Autores

Figura 21 – *Top* 5 da prova de TEP no Codeforces

|                | Standings <b>i</b> |   |                |               |               |                         |                         |            |               |              |               |               |
|----------------|--------------------|---|----------------|---------------|---------------|-------------------------|-------------------------|------------|---------------|--------------|---------------|---------------|
| #              | Who                | Ξ | <b>Penalty</b> | $\mathbf{A}$  | В             | $\overline{\mathbf{c}}$ | $\overline{\mathbf{D}}$ | Е          | E             | $\mathbf{G}$ | н             |               |
| 1              | $\bullet$ Time 1   | 7 | 1110           | $+1$<br>00:28 | $+3$<br>03:51 | $\ddot{}$<br>01:06      | $\ddot{}$<br>02:04      | ÷<br>02:32 |               |              | $+1$<br>03:31 | $+1$<br>02:58 |
| $\overline{2}$ | $\bullet$ Time 2   | 6 | 760            | $+1$<br>00:33 | $+3$<br>01:18 | ÷<br>01:39              | $+1$<br>03:24           |            |               | $-2$         | ÷<br>02:13    | $+$<br>01:53  |
| 3              | Time 3             | 5 | 588            | $+$<br>00:11  | $+3$<br>01:23 | ÷<br>02:12              |                         |            |               |              | ÷<br>03:22    | ÷<br>01:40    |
| $\overline{4}$ | Time 4             | 5 | 623            | $+$<br>00:35  | ÷.<br>01:17   | $\ddot{}$<br>02:37      |                         |            |               |              | ÷<br>03:43    | $+1$<br>01:51 |
| 5              | $\bullet$ Time 5   | 5 | 725            | ÷<br>00:28    | $-1$          | ÷<br>03:34              | $\ddot{}$<br>01:21      |            | $+1$<br>03:44 |              |               | $+1$<br>02:18 |

Fonte: Codeforces (2022)

posta última submissão encontrada algumas submissões eram descartadas, pois possuíam o identificador menor que a submissão que era usada como parâmetro e que estava fora de ordem.

Ao iniciar o evento verificou-se que já havia submissões feitas e o placar mostrava uma pontuação negativa. Esse erro ocorreu devido a algumas submissões realizadas no dia anterior do evento para validar os pacotes das questões. Esse erro foi rapidamente corrigido filtrando as submissões com o valor negativo em relação ao tempo relativo ao início do evento. A Figura 22 mostra o erro ocorrido ao iniciar o placar.

Apesar do imprevisto, com apenas um erro encontrado durante todo o evento, e do sistema de pontuação ser diferente do ICPC o experimento foi suficiente para validar

| $\#$ | <b>TEAM</b> | SCORE PENALTY | A | в | С | ⊢ |
|------|-------------|---------------|---|---|---|---|
|      | Time        | $-1072$       |   |   |   |   |
|      | Time 2      | $-1071$       |   |   |   |   |
|      | Time 3      | $-1070$       |   |   |   |   |
|      | Time 4      | $-1067$       |   |   |   |   |
|      | Time 5      | $-1065$       |   |   |   |   |

Figura 22 – Erro de pontuação negativa

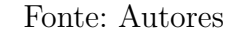

a atualização do placar de forma automática, cumprindo com seu objetivo.

# 4.2 Integração com o BOCA

Com a realização do ensaio experimental na X Maratona UnB de Programação foi possível verificar o funcionamento do BROMS e mapear alguns problemas.

No desenvolvimento da *API mock* foi assumido de forma equivocada que as submissões estavam ordenadas pelo identificador. O resultado disso foi que algumas submissões não eram carregadas. Como solução provisória, durante o evento foi feita uma alteração no código para que todas as submissões fossem carregadas. Mas essa solução não sanou o problema por completo, logo que dependendo da última submissão enviada alguma outra submissão podia ser processada mais de uma vez, causando erro no cálculo da penalidade, sendo necessária a atualização da página do placar para corrigir o estado. Como solução final foi feita uma alteração no parâmetro que é passado para consultar as novas submissões, no lugar do identificador da última submissão processada é utilizado o índice para a próxima submissão a ser solicitada. Com isso a *API mock* verifica se há submissões a partir do índice informado: se existir a API retorna as submissões, caso contrário retorna uma lista vazia.

Durante a maratona verificou-se que um dos times estava com o final do nome errado. O nome do time terminava com aspas duplas, mas no lugar de aparecer o carácter das aspas duplas era mostrado o código:  $\&$ quot;. Como solução foi utilizada a função unscape da biblioteca HTML do Python ao carregar os nomes dos times.

O evento serviu também para testar outras duas *branchs* de desenvolvimento, as das animações e das novas visualizações. Não foi possível validar as visualizações, mas foi identificado que as submissões de um time não eram contabilizadas. O problema aconteceu devido a um erro no intervalo considerado na lista que continha as informações a serem desenhadas na tela. Então foi corrigido o intervalo contabilizado e o problema foi solucionado.

Apesar dos erros encontrados foi possível validar a comunicação com o sistema

BOCA, em que o sistema não demonstrou erros nas requisições. Também foi possível validar a animação feita na troca das posições dos times.

# 5 Considerações Finais

Em suma, o trabalho feito culminou em promover a escalabilidade do projeto, havendo grande melhoria na qualidade geral do código. As refatorações realizadas contribuíram também para melhor definir as responsabilidades de cada classe e desacoplar as partes. Além disso, obteve-se um impacto positivo na diminuição da barreira de entrada para contribuir com o projeto. Com o desacoplamento das partes os componentes passaram a ser mais autônomos e melhorias podem ser implementadas de forma mais específica, sem exigir um entendimento de toda aplicação.

As funcionalidades apresentadas neste trabalho foram integradas e estão disponíveis para competições gerenciadas tanto pelo Codeforces quanto pelo BOCA. Com isso, o BROMS pode ser usado na transmissão dos eventos de ambas plataformas. As funcionalidades *blind* e *frozen* não foram implementadas neste trabalho, porém o desenvolvimento pode ser feito sem grandes dificuldades em futuros incrementos.

A maior dificuldade em desenvolver o BROMS é respeitar o requisito de manter as dependências mínimas e usar apenas as bibliotecas padrões dos navegadores para implementar as funcionalidades. Por conta da complexidade de descompactar um arquivo utilizando as bibliotecas padrões dos navegadores, preferiu-se adaptar a *API mock* para a comunicação com o BOCA. Em um possível futuro incremento, com a disponibilização dos arquivos contest e runs de forma direta sem a necessidade de descompactar, os arquivos poderão ser carregados diretamente no BROMS, sem a necessidade da *API mock* como intermediária na comunicação. Porém essa alteração tem um maior custo na requisição dos dados, podendo mais que dobrar bytes transmitidos. Uma outra abordagem seria implementar uma nova API no BOCA para que não sejam transmitidos dados redundantes.

Por fim, o BROMS ainda necessita de uma documentação no que se refere aos guias de como contribuir com o projeto, manual de uso e algumas definições do repositório<sup>1</sup>, como licença aplicada sobre o código, que devem ser definidos para possibilitar o desenvolvimento do BROMS pela comunidade.

<sup>1</sup> link do repositório do BROMS: <https://github.com/rafaelmakaha/maratona-BROMS>
## Referências

CAMPOS, C. P. de; FERREIRA, C. E. Boca: um sistema de apoio a competições de programação. 2004. Citado 3 vezes nas páginas 21, 26 e 27.

CODEFORCES. *Codeforces*. 2022. <https://codeforces.com/>. Acessado em: 2022-07-15. Citado 2 vezes nas páginas 64 e 65.

IEEE. *IEEEXtreme*. 2021. <https://ieeextreme.org/>. Acessado em: 2021-10-10. Citado na página 23.

LAAKSONEN, A. *Competitive Programmer's Handbook*. [S.l.]: Finland, 2018. Citado na página 23.

MAKAHA, R. Broms: Brazilian online marathon scoreboard. Universidade de Brasília, 2021. Citado 9 vezes nas páginas 21, 27, 28, 30, 31, 32, 35, 53 e 59.

MIRZAYANOV, M. *Codeforces*. 2011. Disponível em: <https://codeforces.com/>. Acessado em: 11 mar. 2022. Citado 10 vezes nas páginas 21, 23, 24, 27, 29, 30, 75, 76, 77 e 79.

PREIBISCH, S. *API Development A Practical Guide for Business Implementation Success*. [S.l.]: Apress, 2018. Citado na página 28.

RUSTRIMEITOR, M. *Maratona Rustrimeitor*. 2021. <https://github.com/wuerges/ maratona-animeitor-rust>. Acessado em: 2021-10-10. Citado 2 vezes nas páginas 25 e 53.

SKIENA, S. S.; REVILLA, M. A. *Programming challenges: the programming contest training manual*. [S.l.]: Springer, 2003. Citado na página 26.

UNICAMP. *OBI*. 2022. Disponível em: <https://olimpiada.ic.unicamp.br/info/ regulamento/>. Acessado em: 11 mar. 2022. Citado na página 24.

Anexos

## ANEXO A – Objetos que compõem o retorno do método contest.standings da API do Codeforces

O método contest.standings retorna dados sobre a competição e a classificação. O retorno é composto por um objeto JSON formado por três outros objetos: contest, problems e rows. Os atributos problems e rows são listas de objetos de problem e ranklistRow respectivamente. Os Quadros de 5 a 10 apresentam os detalhes de cada objeto que compõe o retorno do método contest.standings.

| Campo             | <b>Tipo</b> | Descrição                                         |
|-------------------|-------------|---------------------------------------------------|
| id                | integer     | Identificador da competição.                      |
| name              | string      | Nome da competição.                               |
| type              | enum        | Sistema de pontuação: CF, IOI, ICPC.              |
| phase             | enum        | competição: BEFORE,<br>da<br>Fase<br>CODING,      |
|                   |             | PENDING_SYSTEM_TEST, SYSTEM_TEST, FINISHED.       |
| frozen            | boolean     | Se verdadeiro, a lista de classificação da compe- |
|                   |             | tição será congelada e mostrará apenas os envios  |
|                   |             | criados antes do congelamento.                    |
| durationSeconds   | integer     | Duração da competição em segundos.                |
| startTimeSeconds  | integer     | Hora de início da competição no formato Unix.     |
|                   |             | Pode ser nulo.                                    |
| parentTimeSeconds | integer     | Número de segundos após o início. Pode ser nulo.  |
| preparedBy        | string      | Identificador do usuário que criou a competição.  |
|                   |             | Pode ser nulo.                                    |
| webSiteUrl        | string      | URL da página da competição. Pode ser nulo.       |
| description       | string      | Descrição da competição. Pode ser nulo.           |
| difficulty        | integer     | Dificuldade de 1 a 5, quanto maior o número maior |
|                   |             | a dificuldade. Pode ser nulo.                     |
| kind              | string      | Tipo legível da competição. Pode ser nulo.        |
| icpcRegion        | string      | Nome da região para competições oficiais do ICPC. |
|                   |             | Pode ser nulo.                                    |
| country           | string      | País da competição. Pode ser nulo.                |
| city              | string      | Cidade da competição. Pode ser nulo.              |
| season            | string      | Seção da competição. Pode ser nulo.               |

Quadro 5 – Detalhes do objeto contest

Fonte: Mirzayanov (2011)

| Campo          | <b>Tipo</b> | Descrição                                           |
|----------------|-------------|-----------------------------------------------------|
| contestId      | integer     | Identificador da competição. Pode ser nulo.         |
| problemsetName | string      | Nome abreviado do conjunto de problemas ao qual     |
|                |             | o problema pertence. Pode ser nulo.                 |
| index          | string      | Uma letra ou letra com dígito(s) indicando o índice |
|                |             | do problema.                                        |
| name           | string      | Nome do problema.                                   |
| type           | enum        | PROGRAMMING, QUESTION.                              |
| points         | float       | Quantidade máxima de pontos para o problema.        |
|                |             | Pode ser nulo.                                      |
| rating         | integer     | Dificuldade do problema. Pode ser nulo.             |
| tags           | string      | Tags do problema.                                   |

Quadro 6 – Detalhes do objeto problem

Fonte: Mirzayanov (2011)

Quadro 7 – Detalhes do objeto ranklistRow

| Campo                     | <b>Tipo</b>   | Descrição                                 |
|---------------------------|---------------|-------------------------------------------|
| party                     | party object  | Time participante da competição.          |
| rank                      | integer       | Lugar do time na competição.              |
| points                    | float         | Quantidade total de pontos marcados       |
|                           |               | do time.                                  |
| penalty                   | integer       | Penalidade total do time (ICPC).          |
| successfulHackCount       | integer       | Quantidade de <i>hacks</i> bem sucedidos. |
| unsuccessfulHackCount     | integer       | Quantidade de <i>hacks</i> mal sucedidos. |
| problemResults            | problemResult | Resultado do time em cada problema.       |
|                           |               | Pode ser nulo.                            |
| lastSubmissionTimeSeconds | integer       | Tempo em segundos desde o início da       |
|                           |               | competição até a última submissão que     |
|                           |               | adicionou algum ponto à pontuação to-     |
|                           |               | tal do time (IOI). Pode ser nulo.         |

Fonte: Mirzayanov (2011)

| Tipo     | Descrição                                        |
|----------|--------------------------------------------------|
| integer  | Identificador da competição. Pode ser nulo.      |
| member[] | Lista de membros do time.                        |
| enum     | CONTESTANT, PRACTICE, VIRTUAL, MANAGER,          |
|          | OUT OF COMPETITION.                              |
| integer  | Id do time. Pode ser nulo.                       |
| string   | Nome do time. Pode ser nulo. Pode ser nulo. Pode |
|          | ser nulo.                                        |
| boolean  | Se verdadeiro, participou da competição, mas não |
|          | do Codeforces.                                   |
| integer  | Sala do time. Pode ser nulo. Pode ser nulo.      |
| integer  | Tempo em segundos que o time iniciou a competi-  |
|          | ção. Pode ser nulo.                              |
|          |                                                  |

Quadro 8 – Detalhes do objeto party

Fonte: Mirzayanov (2011)

Quadro 9 – Detalhes do objeto member

| Campo   Tipo             |                                          | Descrição                          |
|--------------------------|------------------------------------------|------------------------------------|
| handle                   |                                          | string   Identificador do usuário. |
| name                     | string   Nome do usuário. Pode ser nulo. |                                    |
| Fonte: Mirzayanov (2011) |                                          |                                    |

Quadro 10 – Detalhes do objeto problemResult

| Campo                     | <b>Tipo</b> | Descrição                                   |
|---------------------------|-------------|---------------------------------------------|
| points                    | float       | Pontuação obtida.                           |
| penalty                   | integer     | Penalidade do time no problema (ICPC).      |
|                           |             | Pode ser nulo.                              |
| rejectedAttemptCount      | integer     | Número de submissões incorretas.            |
| type                      | enum        | PRELIMINARY, FINAL.                         |
| bestSubmissionTimeSeconds | integer     | Número de segundos após o início da compe-  |
|                           |             | tição antes da submissão que trouxe a quan- |
|                           |             | tidade máxima de pontos o problema. Pode    |
|                           |             | ser nulo.                                   |

Fonte: Mirzayanov (2011)

## ANEXO B – Objeto que compõe o retorno do método contest.status da API do Codeforces

O método contest.status retorna uma lista em ordem decrescente de envio com dados sobre as submissões feitas na competição. O Quadro 11 mostra os detalhes do objeto do tipo submission.

| <b>Tipo</b> | Descrição                                   |
|-------------|---------------------------------------------|
| integer     | Identificador da submissão.                 |
| integer     | Identificador da competição. Pode ser nulo. |
| integer     | Hora em que a submissão foi criada em for-  |
|             | mato Unix.                                  |
| integer     | Número de segundos passados após o início   |
|             | da competição até a submissão.              |
| problem     | Problema respondido pela submissão.         |
| party       | Autor da submissão.                         |
| string      | Linguagem utilizada na submissão.           |
| enum        | FAILED, OK, PARTIAL,                        |
|             | COMPILATION ERROR, RUNTIME ERROR,           |
|             | WRONG ANSWER, PRESENTATION ERROR,           |
|             | TIME LIMIT EXCEEDED,                        |
|             | MEMORY LIMIT EXCEEDED,                      |
|             | IDLENESS LIMIT EXCEEDED,                    |
|             | SECURITY VIOLATED, CRASHED,                 |
|             | INPUT PREPARATION CRASHED,                  |
|             | CHALLENGED, SKIPPED, TESTING,               |
|             | REJECTED.                                   |
| enum        | SAMPLES, PRETESTS, TESTS,                   |
|             | CHALLENGES, TESTS1, , TESTS10.              |
| integer     | Número de testes aprovados.                 |
| integer     | Tempo máximo em milissegundos de uma so-    |
|             | lução para um teste.                        |
| integer     | Memória máxima em bytes de uma solução      |
|             | para um teste.                              |
| float       | Número de pontos marcados (IOI). Pode ser   |
|             | nulo.                                       |
|             | $\blacksquare$<br>ъ г.                      |

Quadro 11 – Detalhes do objeto submission

Fonte: Mirzayanov (2011)